## **Chapter 1: Magento Fundamentals**

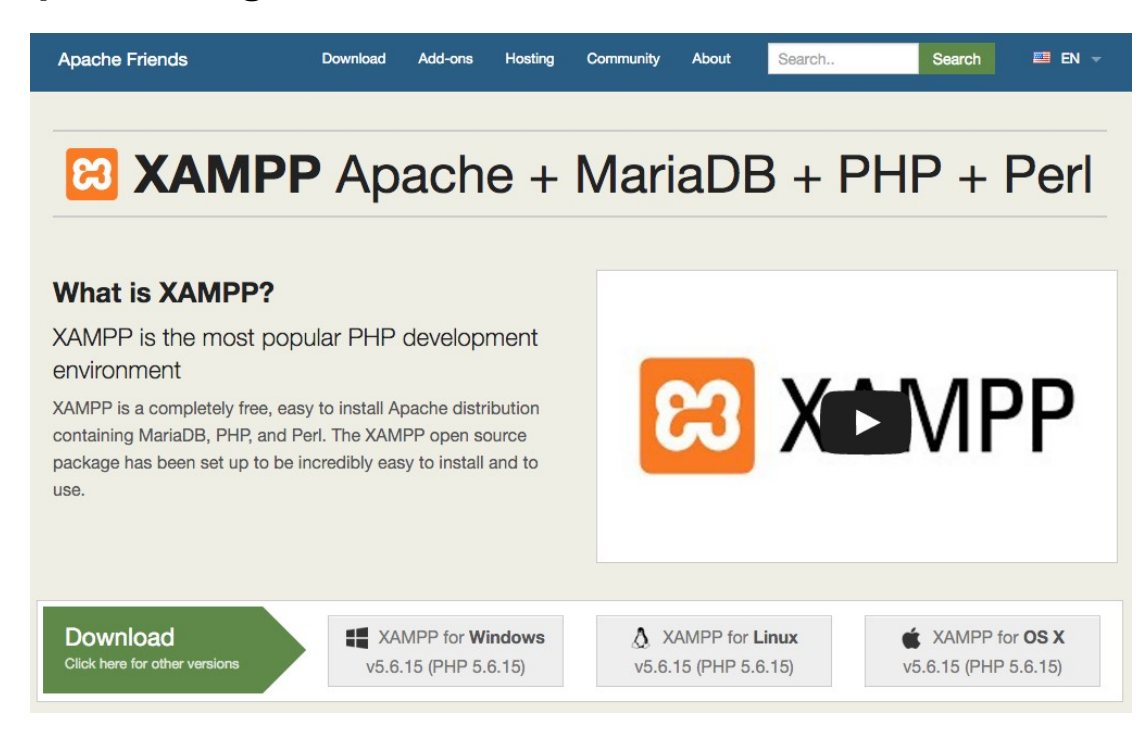

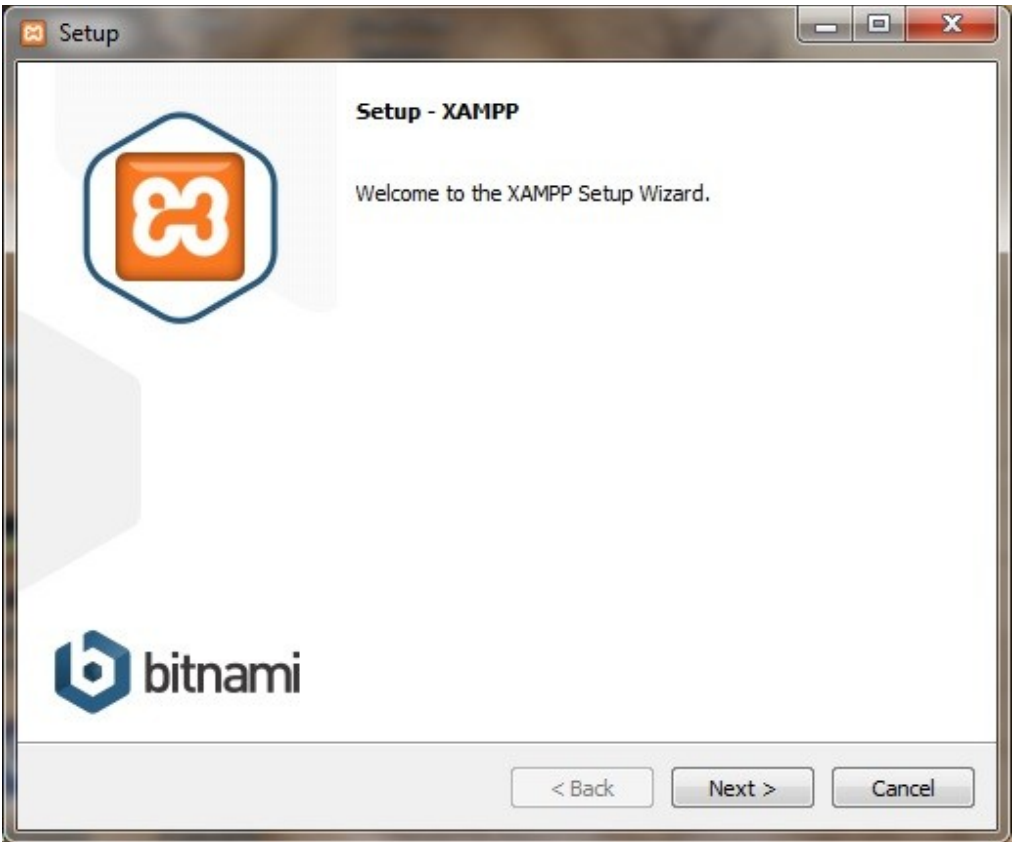

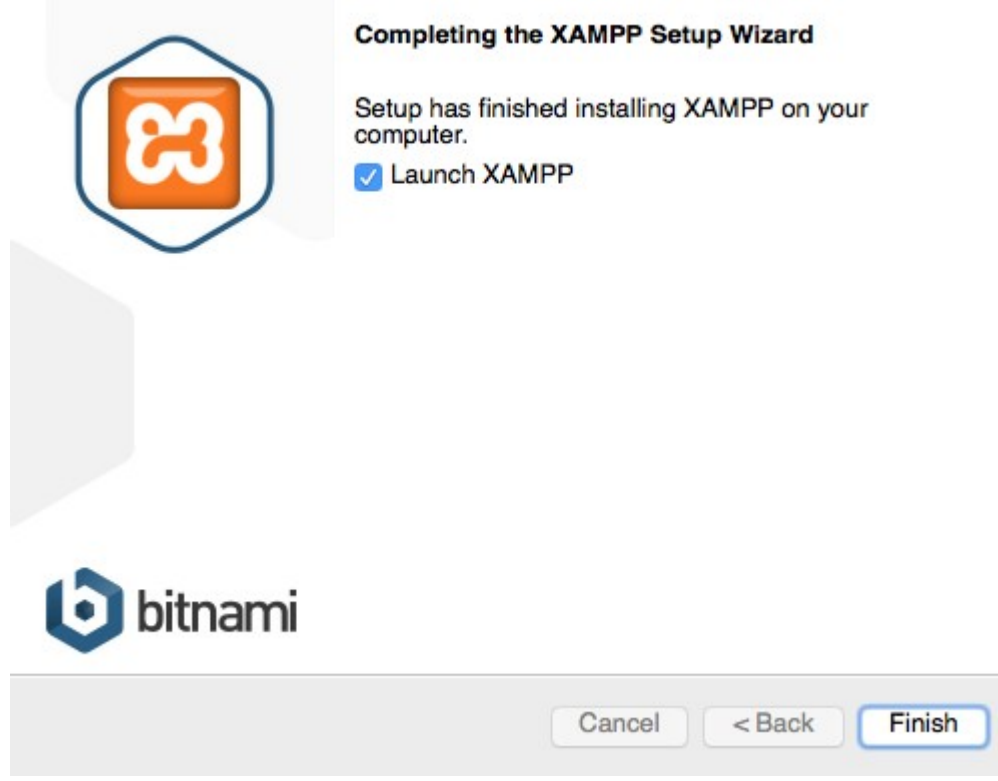

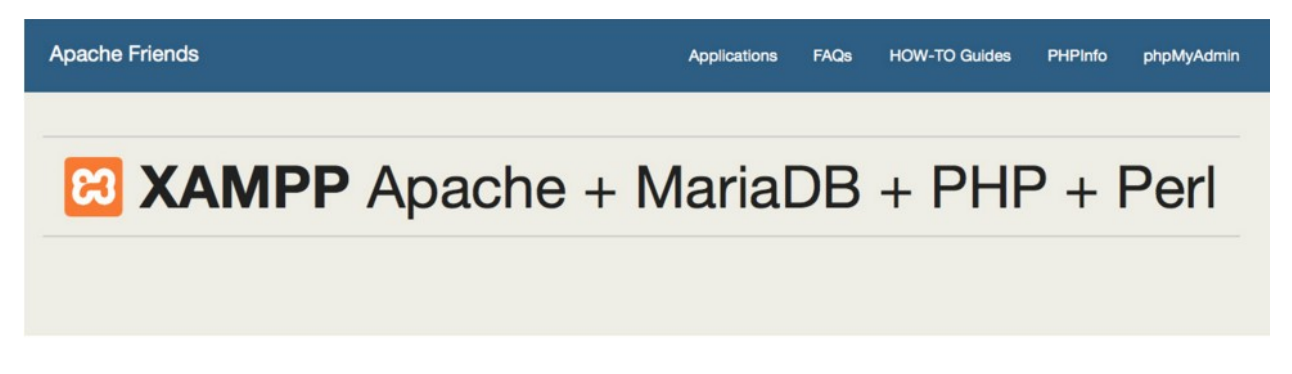

# Welcome to XAMPP for Windows 5.6.14

translation missing: en. You have successfully installed XAMPP on this system! Now you can start using Apache, MariaDB, PHP and other components. You can find more info in the FAQs section or check the HOW-TO Guides for getting started with PHP applications.

Start the XAMPP Control Panel to check the server status.

**Apache Friends** 

# **E3 XAMPP** Apache + MariaDB + PHP + Perl

### Welcome to XAMPP for Linux 5.6.14

translation missing: en. You have successfully installed XAMPP on this system! Now you can start using Apache, MariaDB, PHP and other components. You can find more info in the FAQs section or check the HOW-TO Guides for getting started with PHP applications.

Start the XAMPP Control Panel to check the server status.

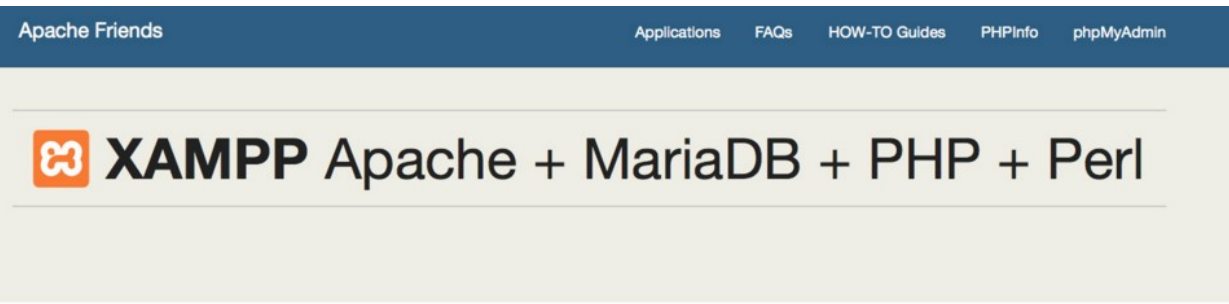

# Welcome to XAMPP for OS X 5.6.14

translation missing: en. You have successfully installed XAMPP on this system! Now you can start using Apache, MariaDB, PHP and other components. You can find more info in the FAQs section or check the HOW-TO Guides for getting started with PHP applications.

Start the XAMPP Control Panel to check the server status.

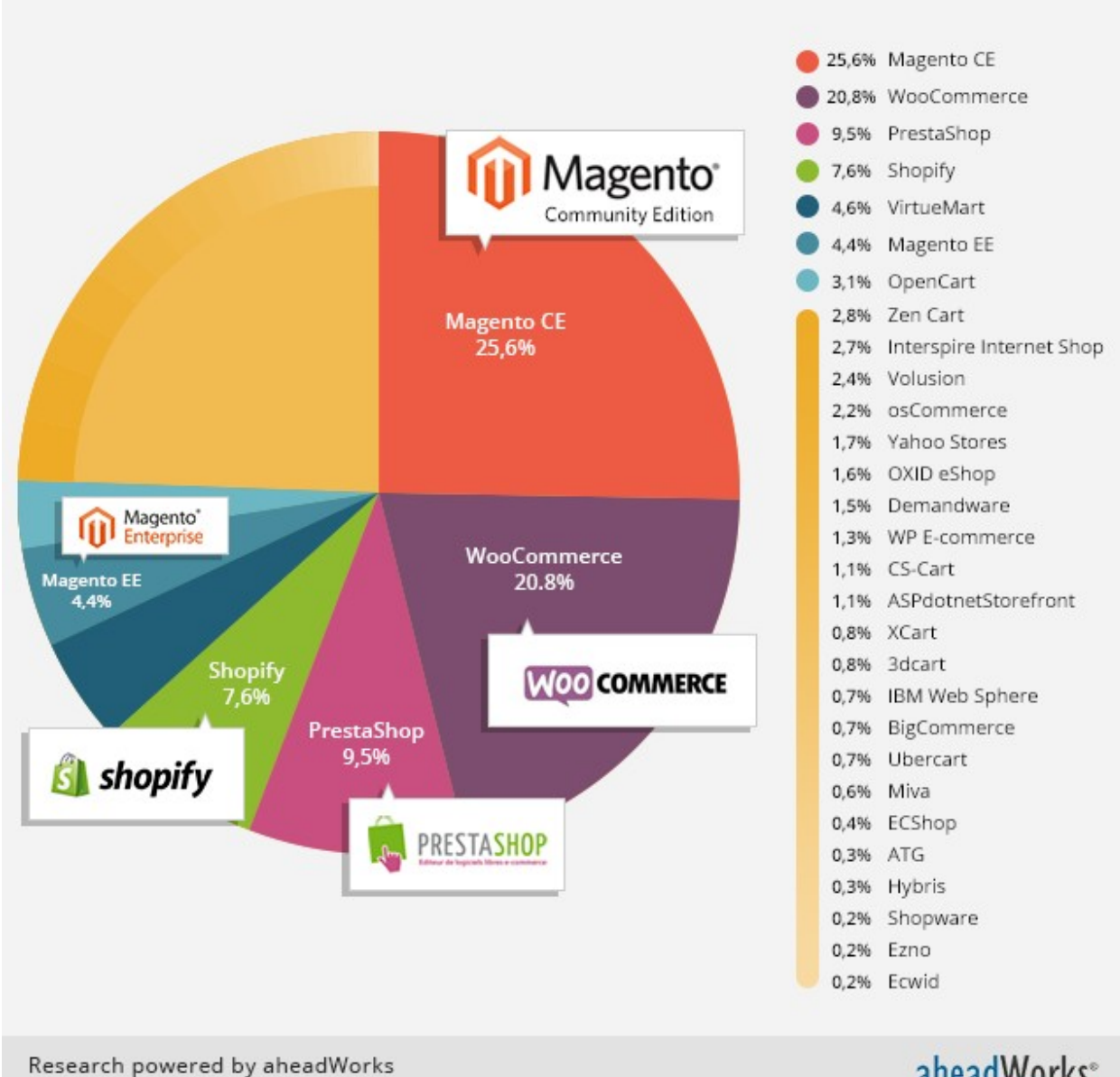

aheadworks.com

#### aheadWorks® **MAGENTO EXTENSIO**

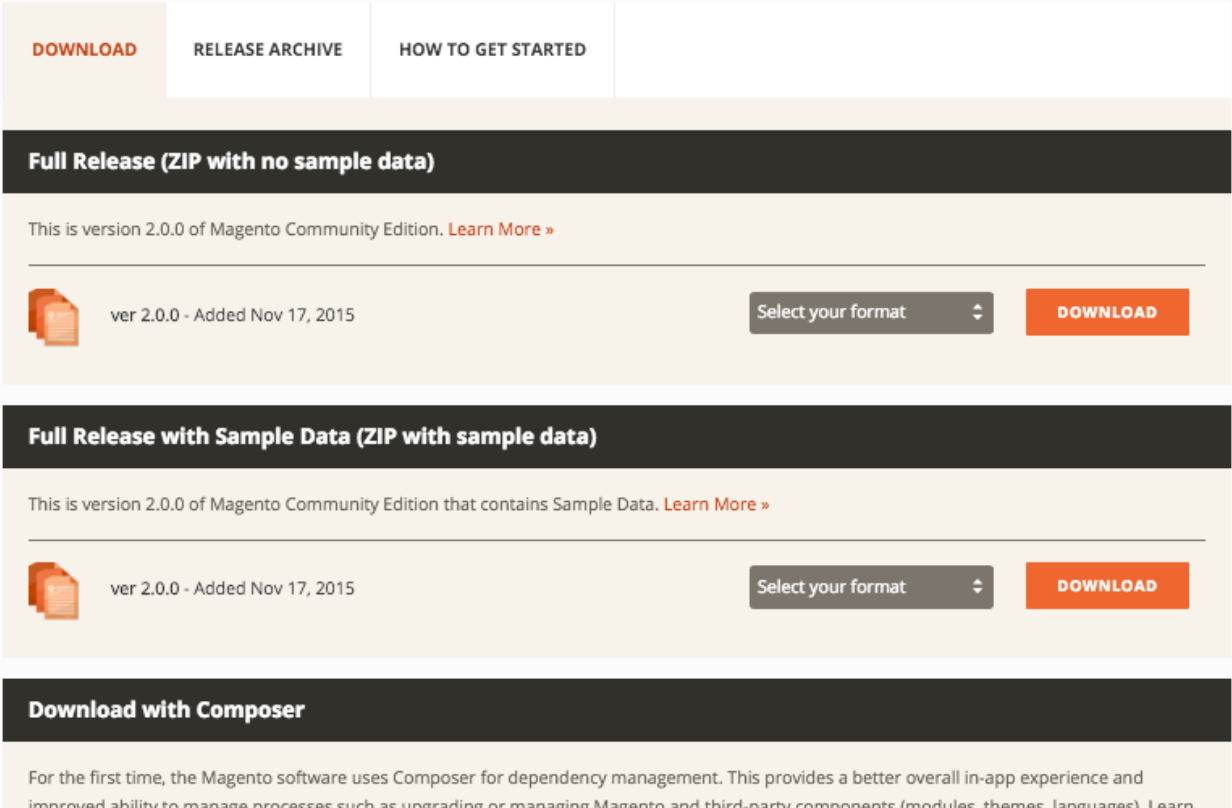

improved ability to manage processes such as upgrading or managing Magento and third-party components (modules, themes, languages). Learn how to download the Magento 2.0 software archive (built using Composer).

# **Databases**

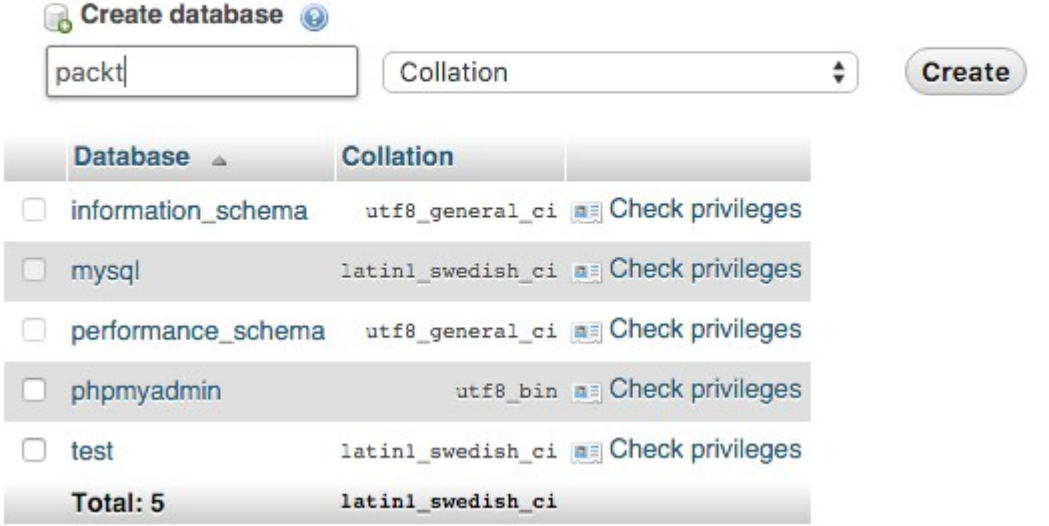

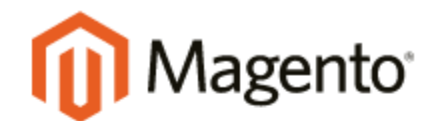

Version 2.0.0

Welcome to Magento Admin, your online store headquarters. Click 'Agree and Set Up Magento' or read Getting Started to learn more.

Terms & Agreement

**Agree and Setup Magento** 

### Step 2: Add a Database

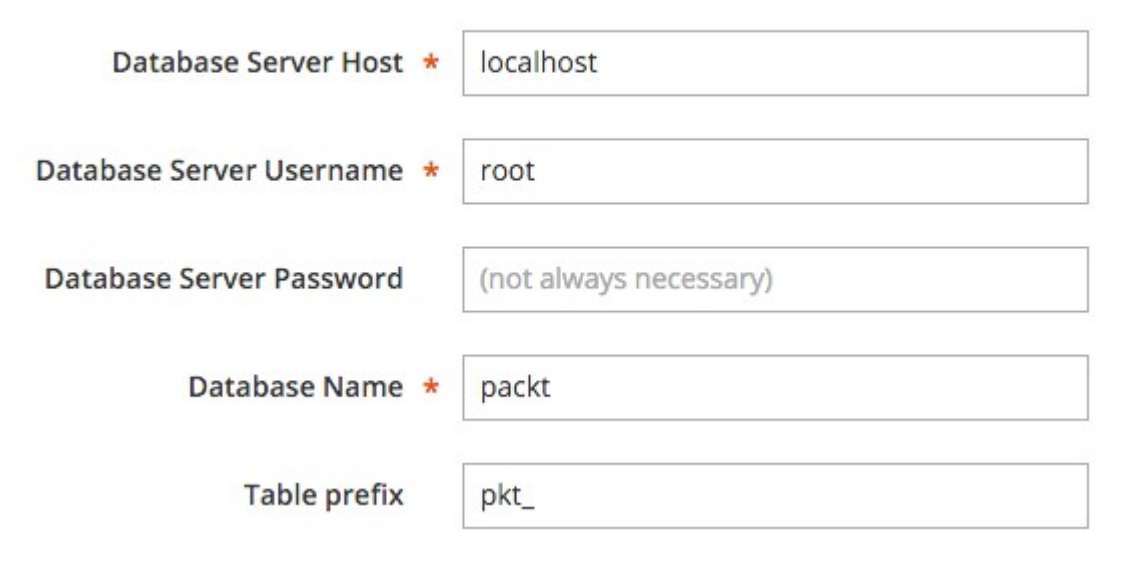

# Step 3: Web Configuration

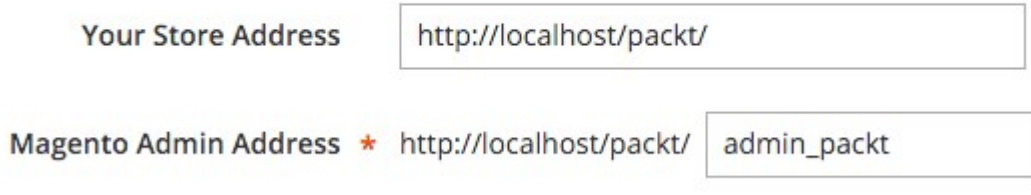

# Step 4: Customize Your Store

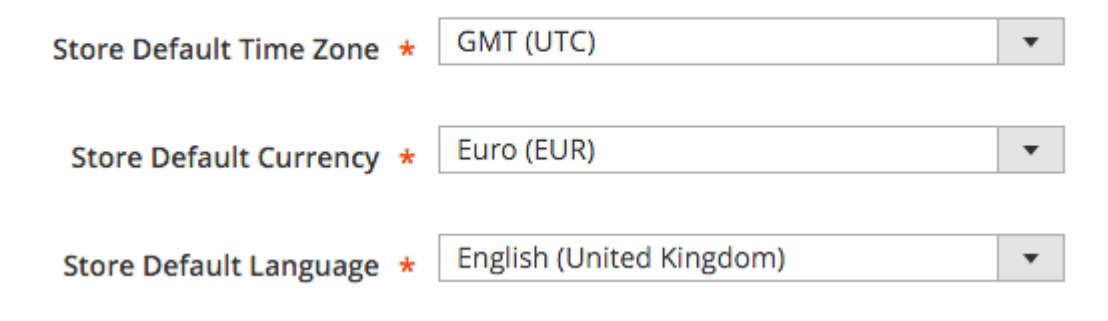

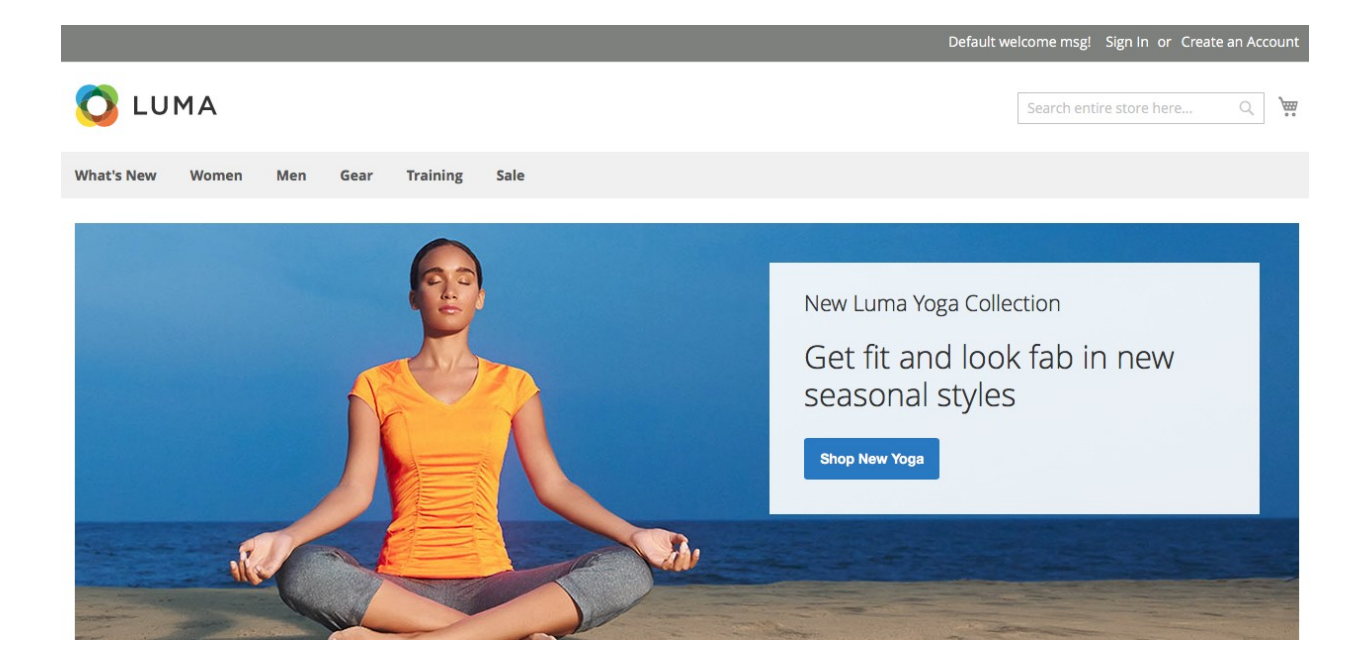

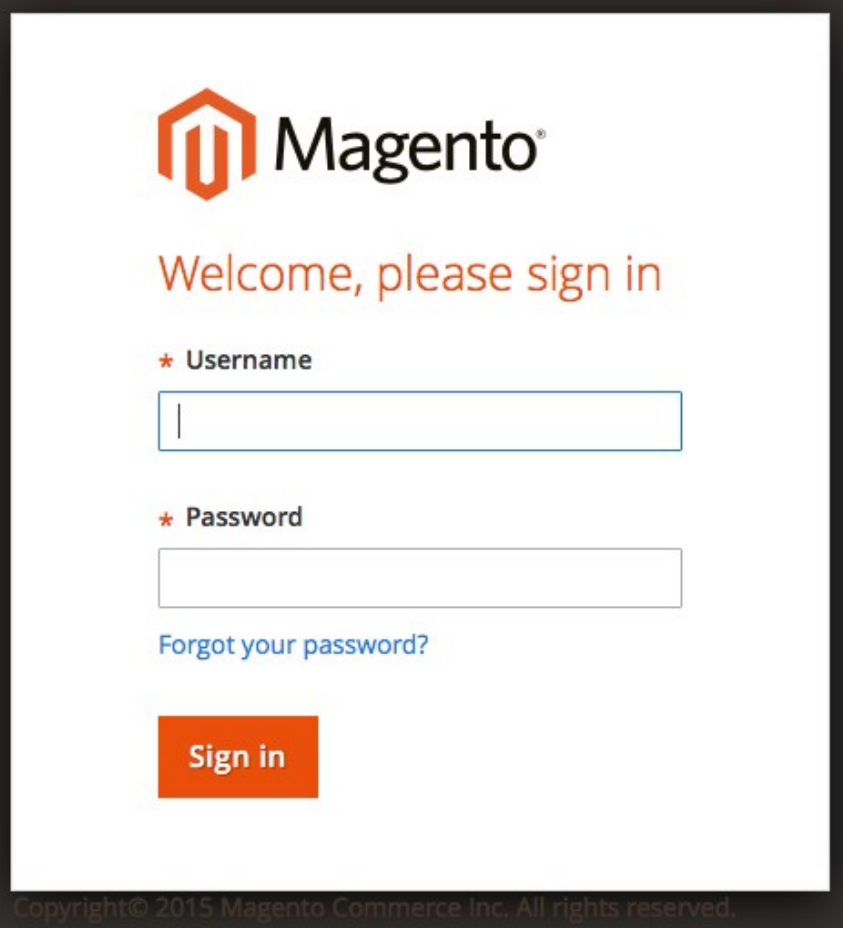

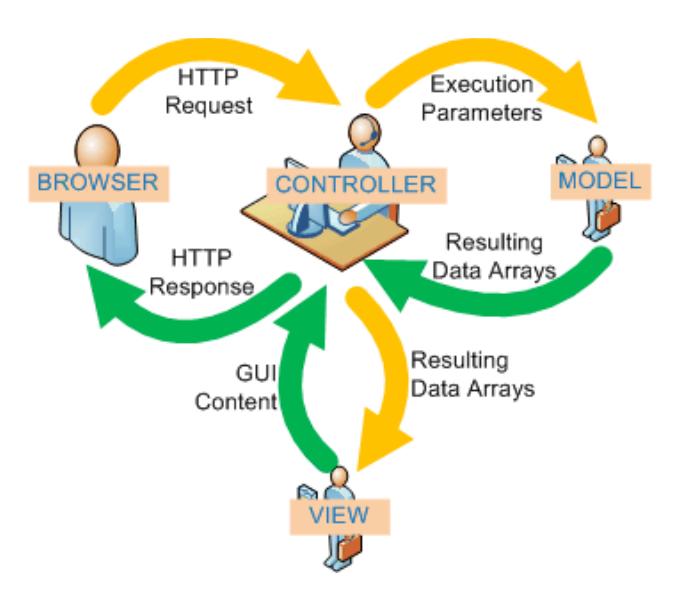

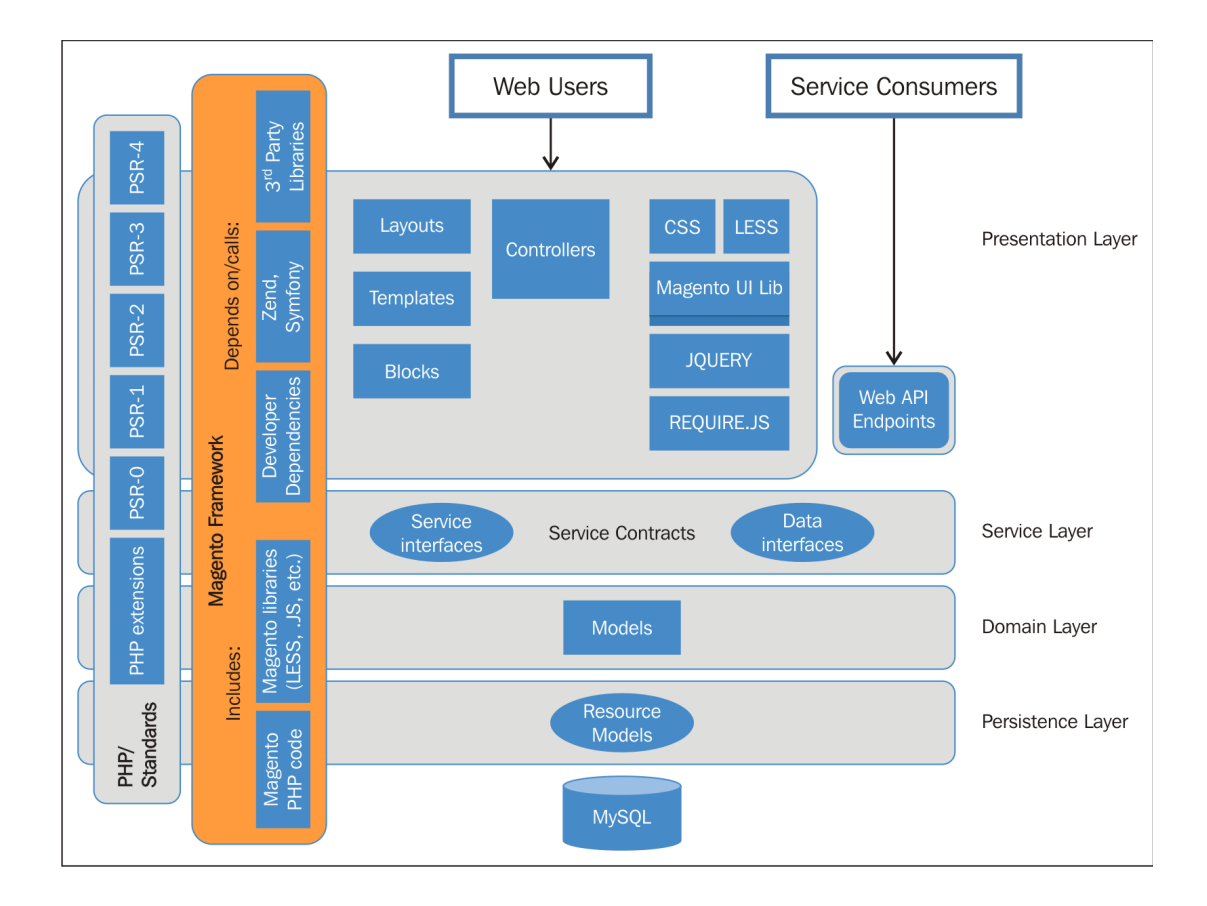

**Chapter 2: Magento 2.0 Features**

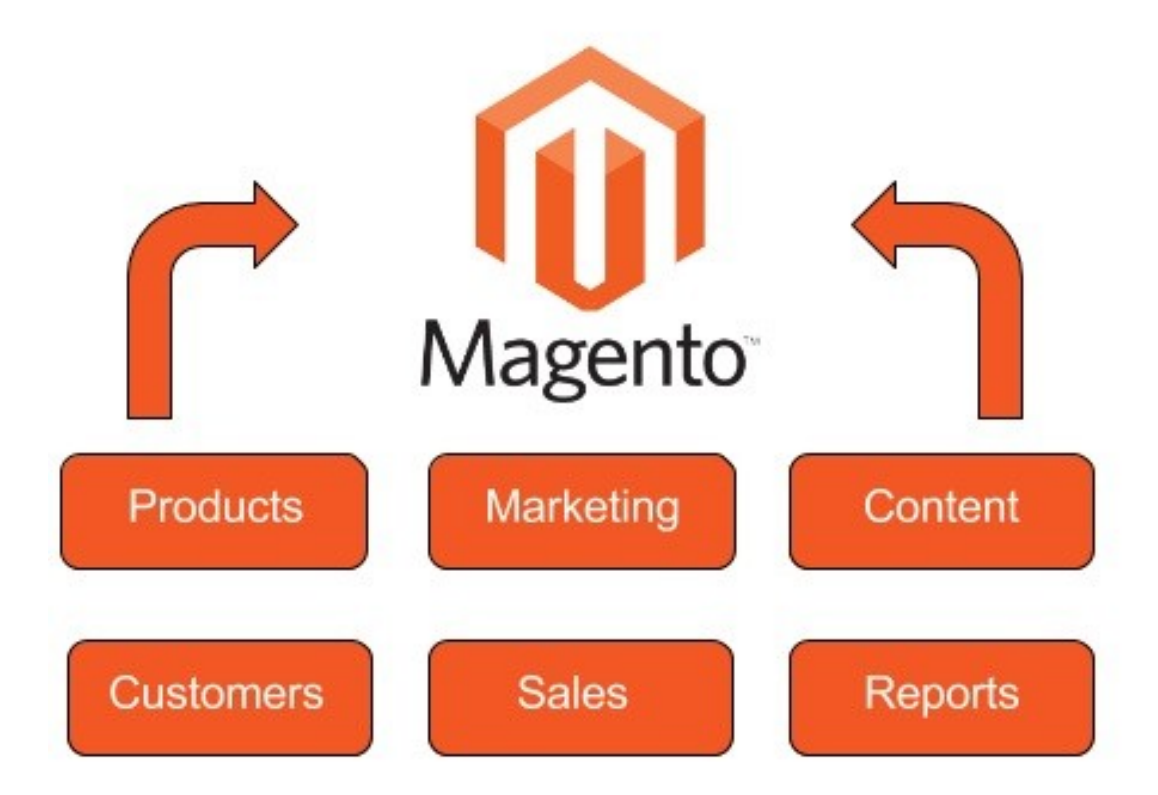

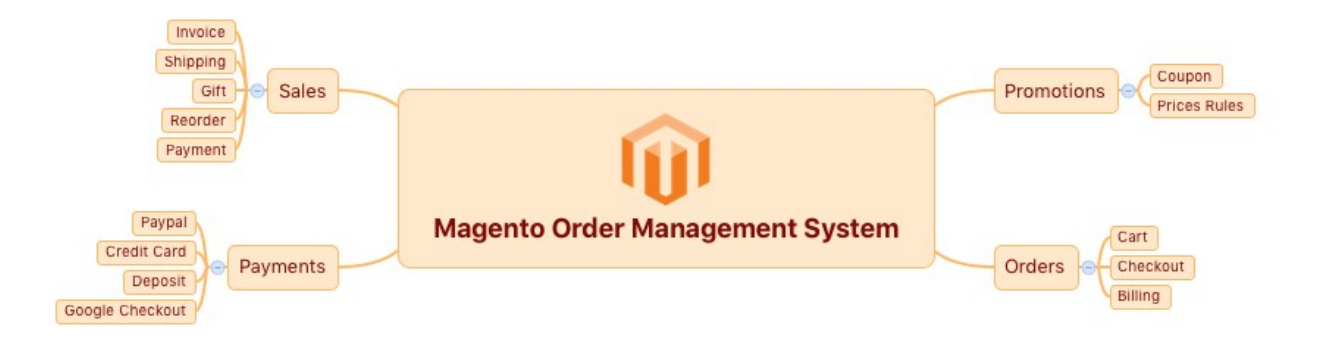

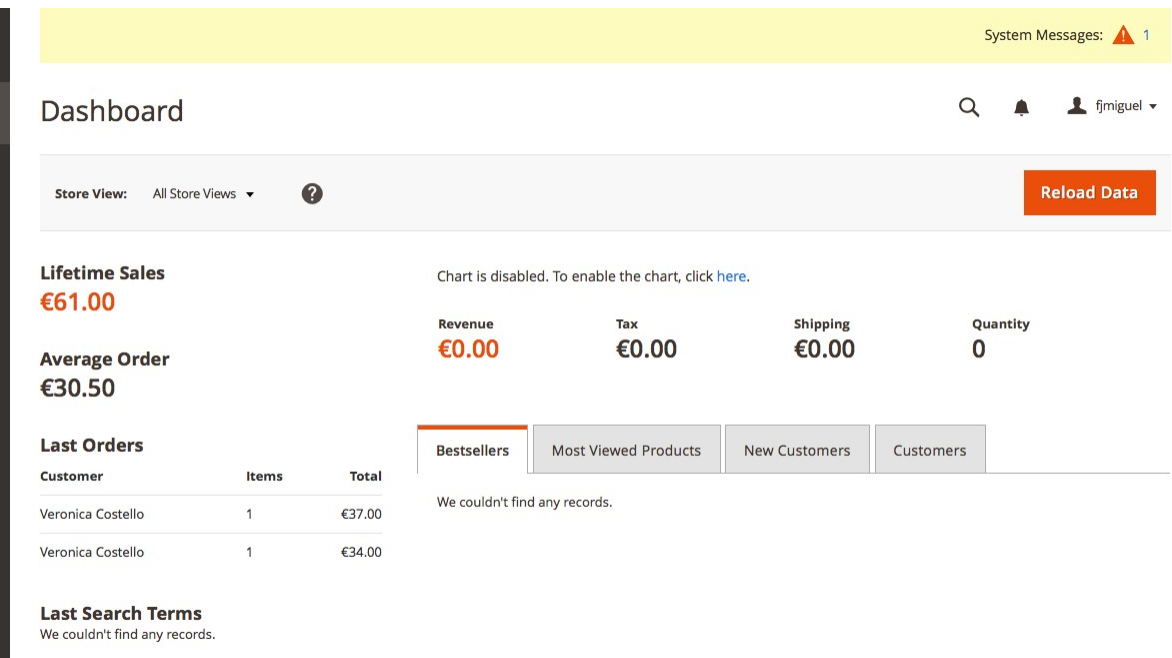

**Top Search Terms**<br>We couldn't find any records.

**ONSHBOARD**<br>
SALES<br>
PRODUCTS

MARKETIN'<br>CONTENT

**TITY**<br>STORES

 $\sum_{\text{SYSTEM}}$ 

Ŷ

ID PARTNER<mark>:</mark><br>EXTENSIONS

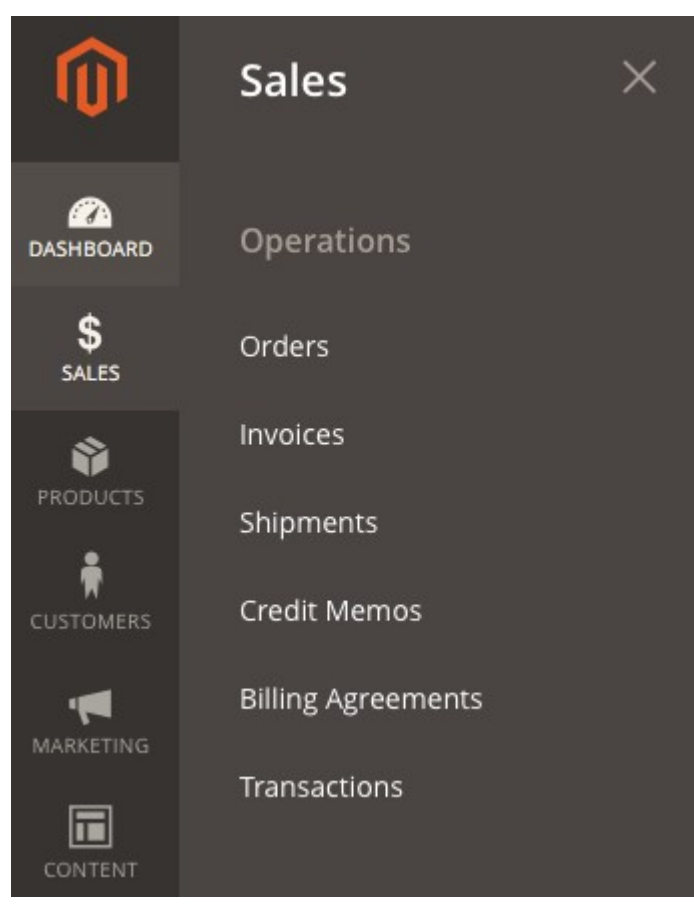

#### **Orders**

```
Q A L fimiguel v
```
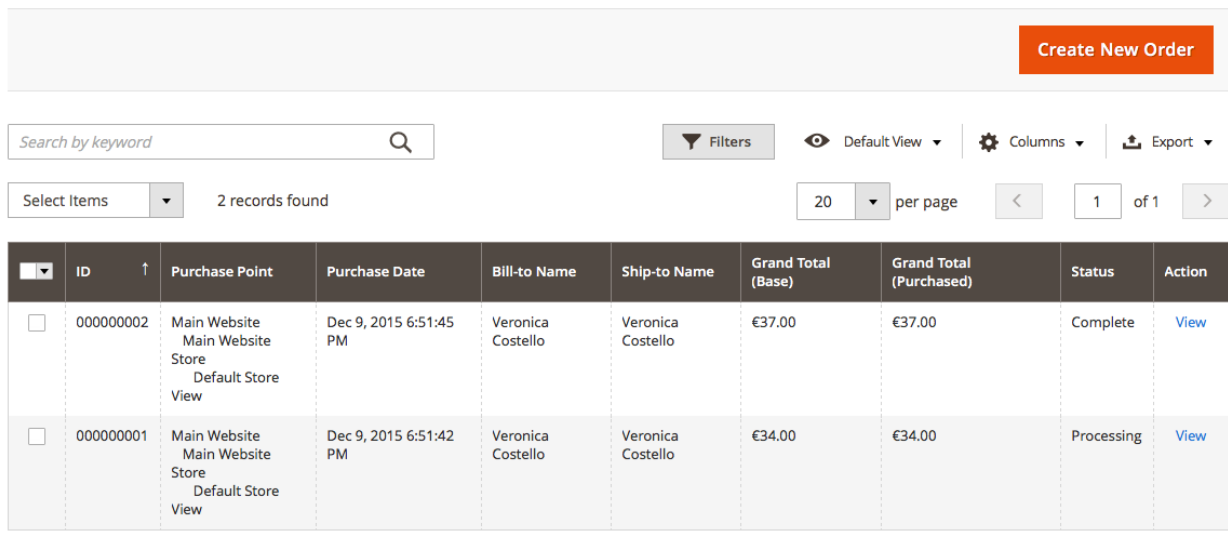

[FernandoMiguel:bin fjmiguel\$ cd /Applications/XAMPP/htdocs/packt/bin/ [FernandoMiguel:bin fjmiguel\$ php magento --list Magento CLI version 2.0.0 Usage: command [options] [arguments] Options:  $-help(-h)$ Display this help message  $-$ quiet  $(-q)$ Do not output any message --verbose (-v|vv|vvv) Increase the verbosity of messages: 1 for normal output,  $-version (-V)$ Display this application version  $-$ ansi Force ANSI output Disable ANSI output --no-ansi --no-interaction (-n) Do not ask any interactive question Available commands: help. Displays help for a command list Lists commands admin Creates an administrator admin:user:create admin:user:unlock Unlock Admin Account

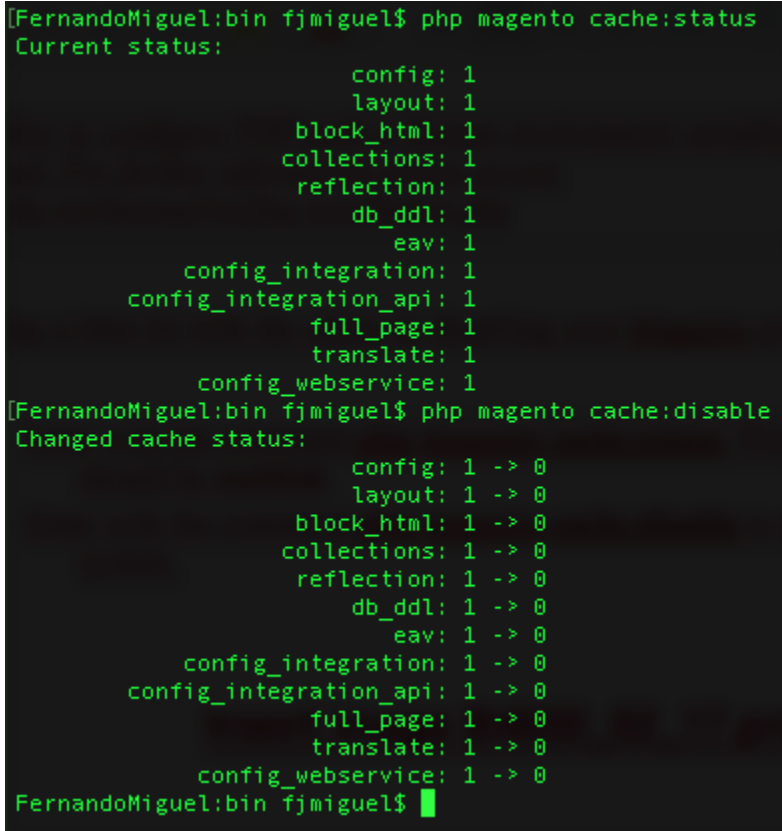

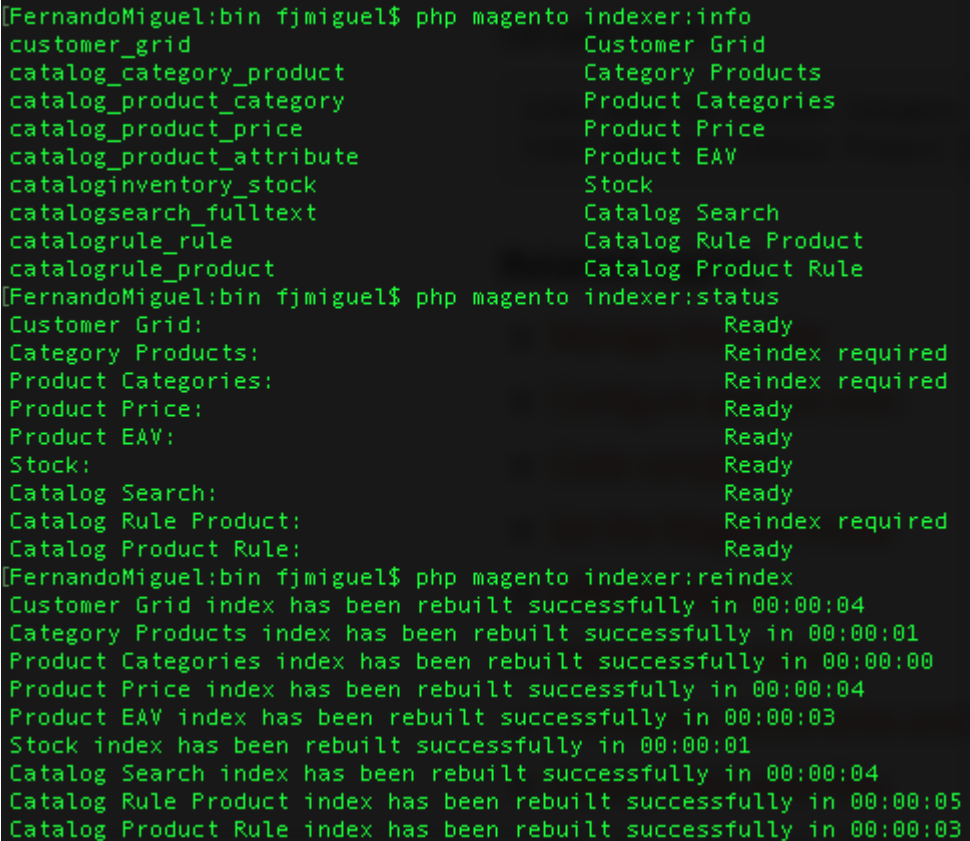

# **Chapter 3: Working with Search Engine Optimization**

**HTML Head** 

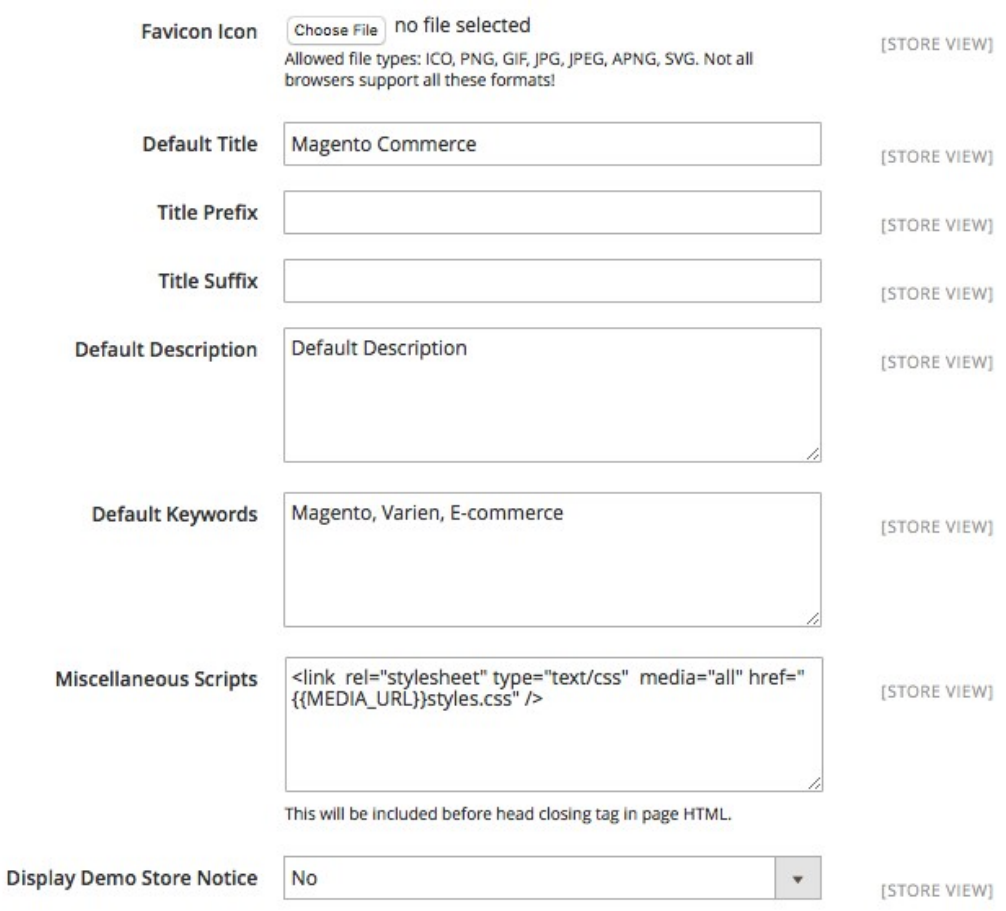

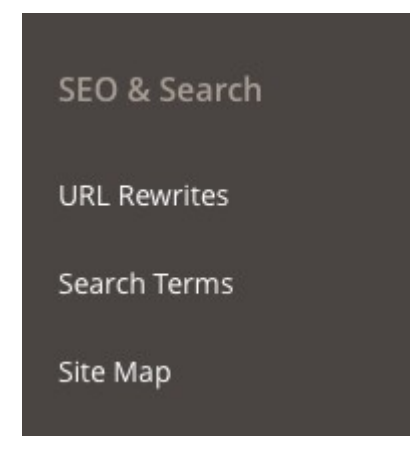

**URL Rewrites** 

#### $\alpha$  $f$  fjmiguel  $\star$  $\blacksquare$

**Add URL Rewrite** 

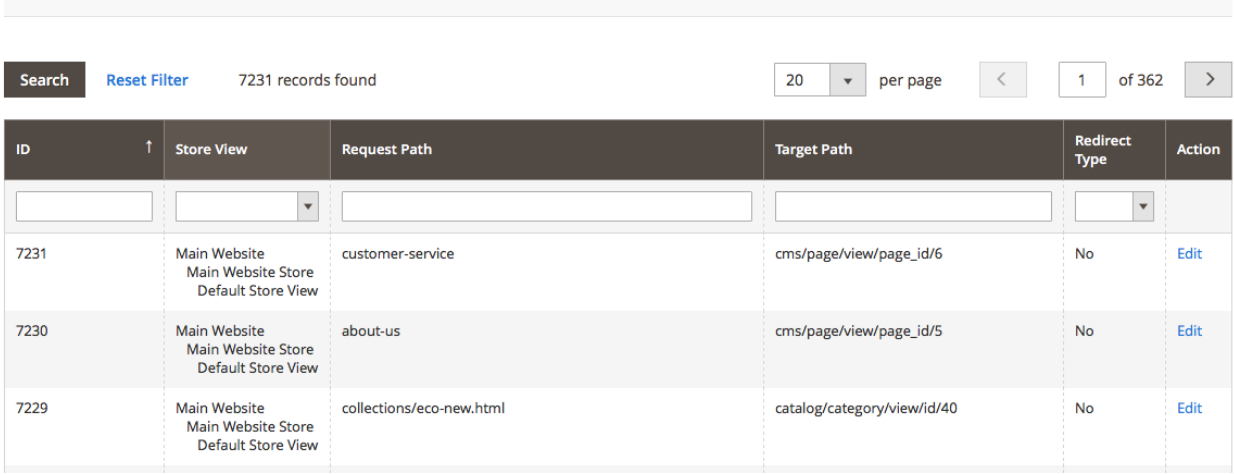

### Edit URL Rewrite for CMS page

Q **A** *L* fjmiguel **v** 

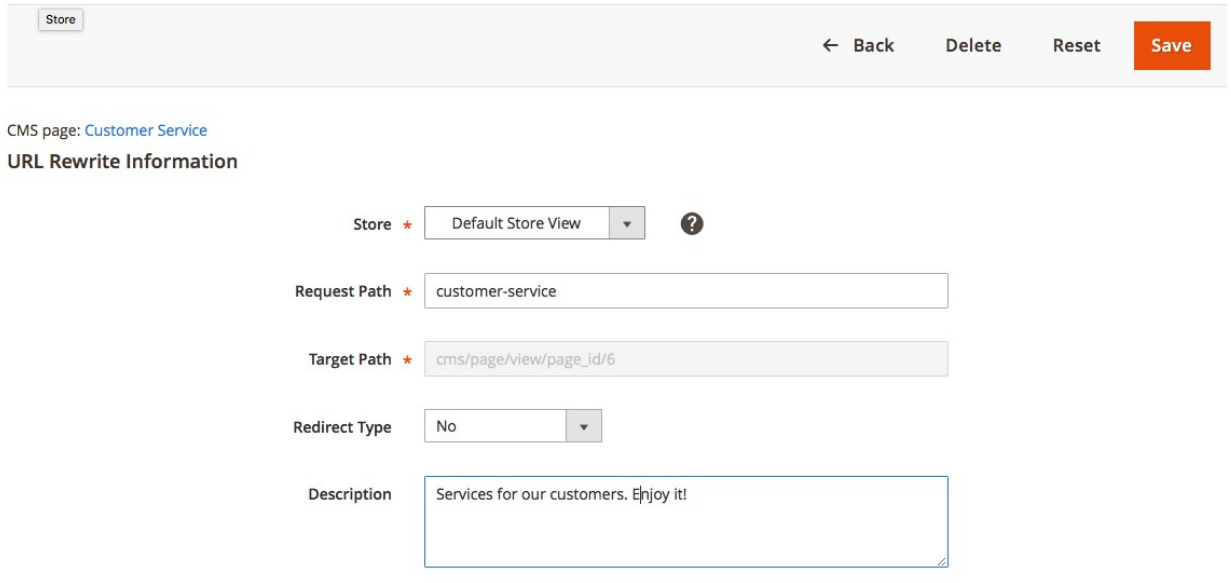

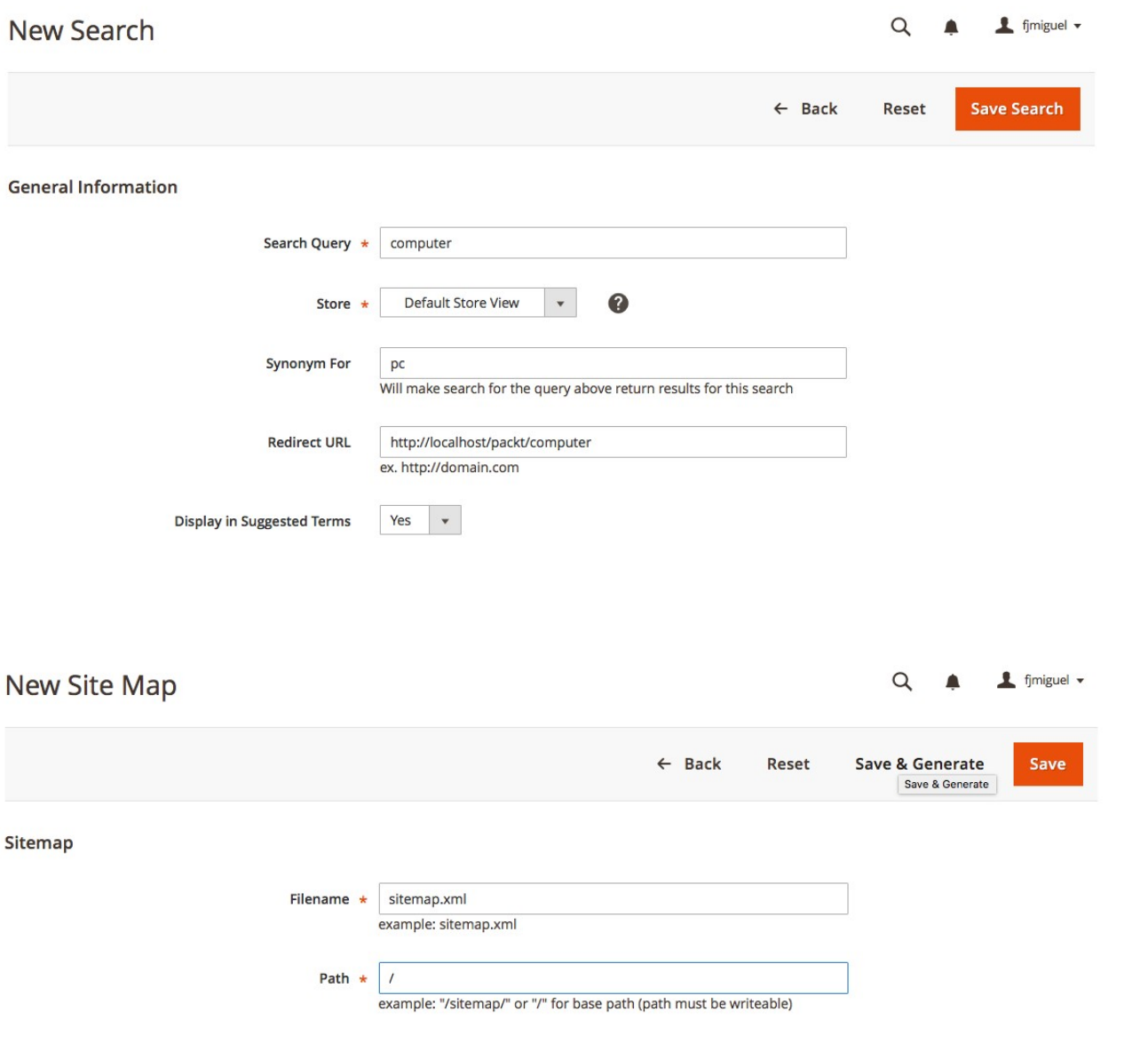

#### **Search Engine Optimization**

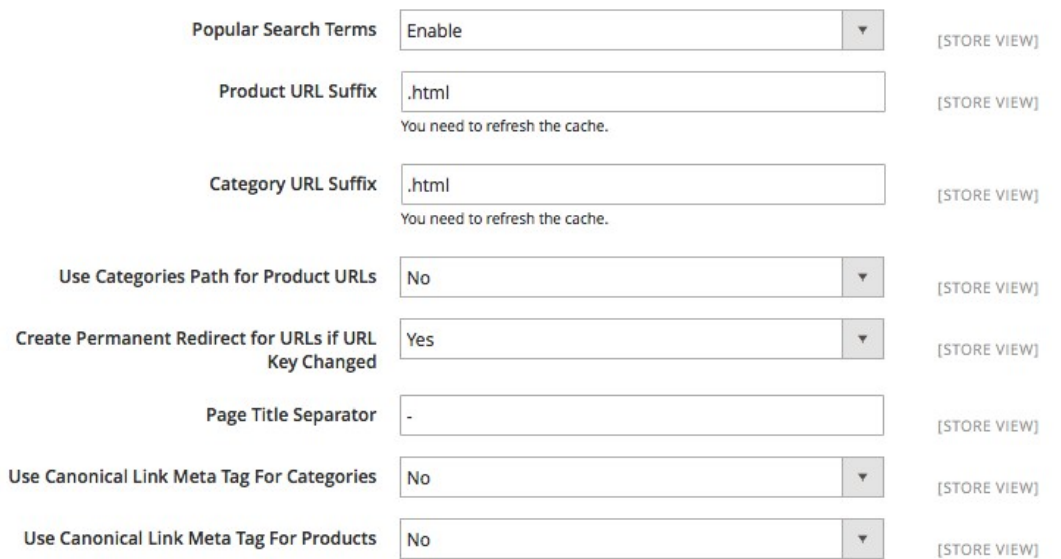

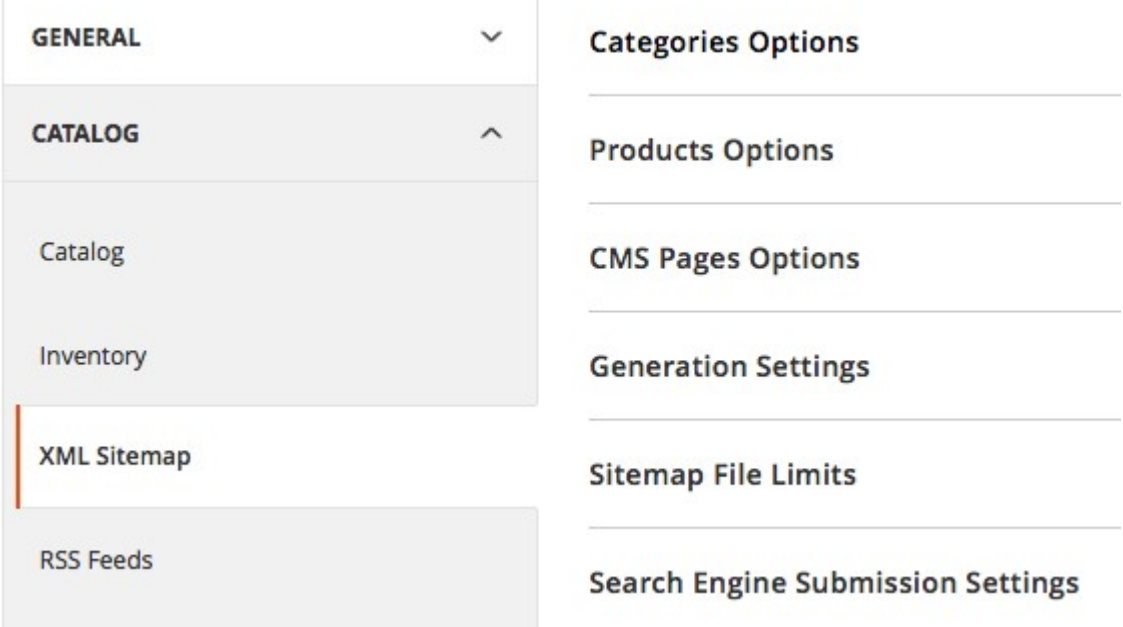

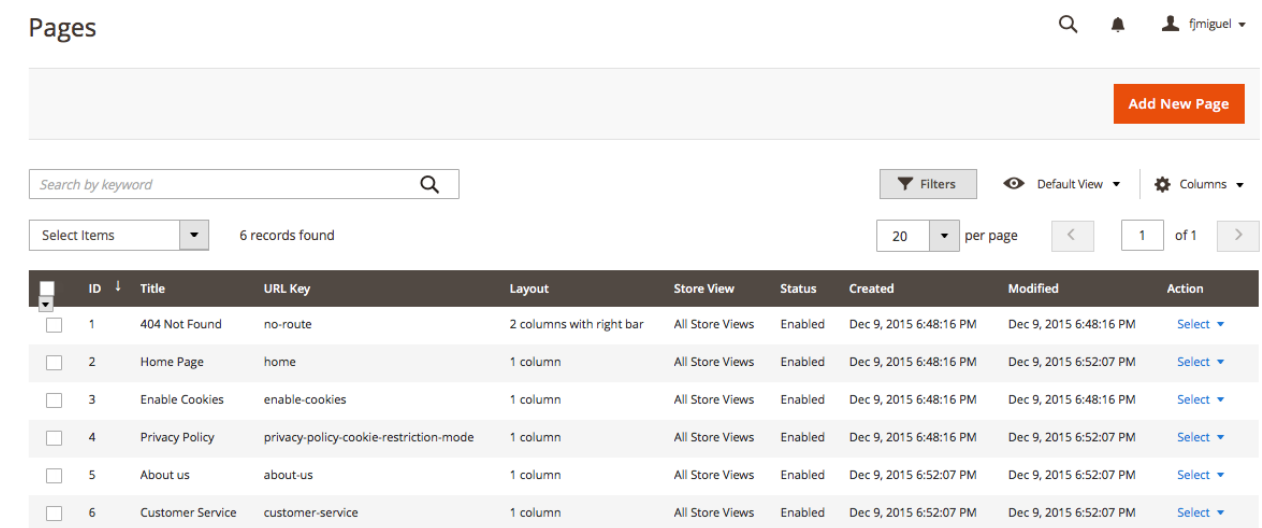

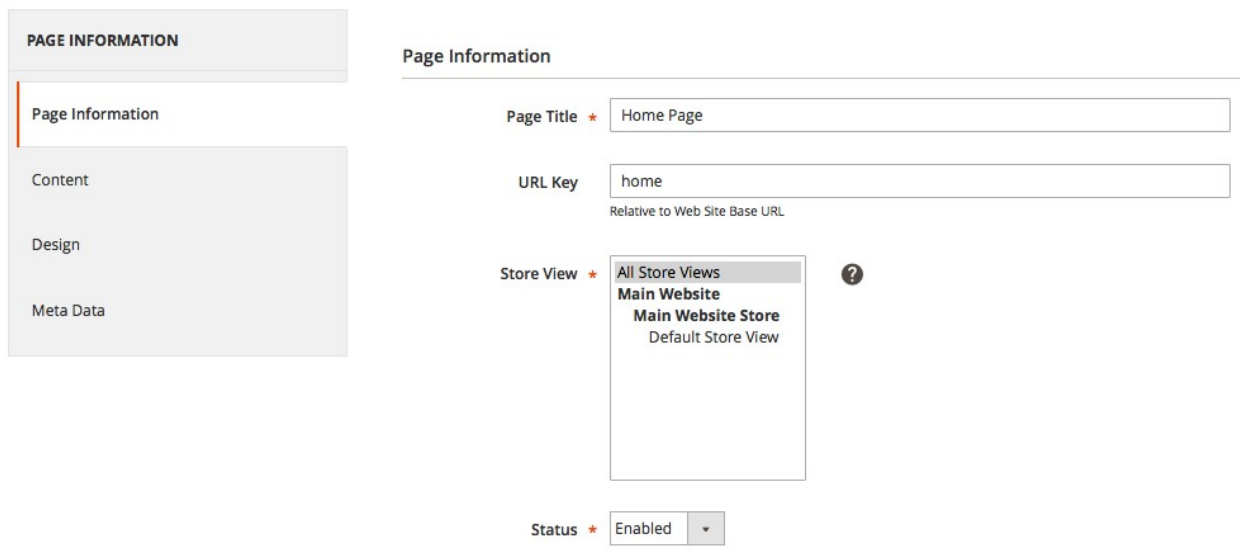

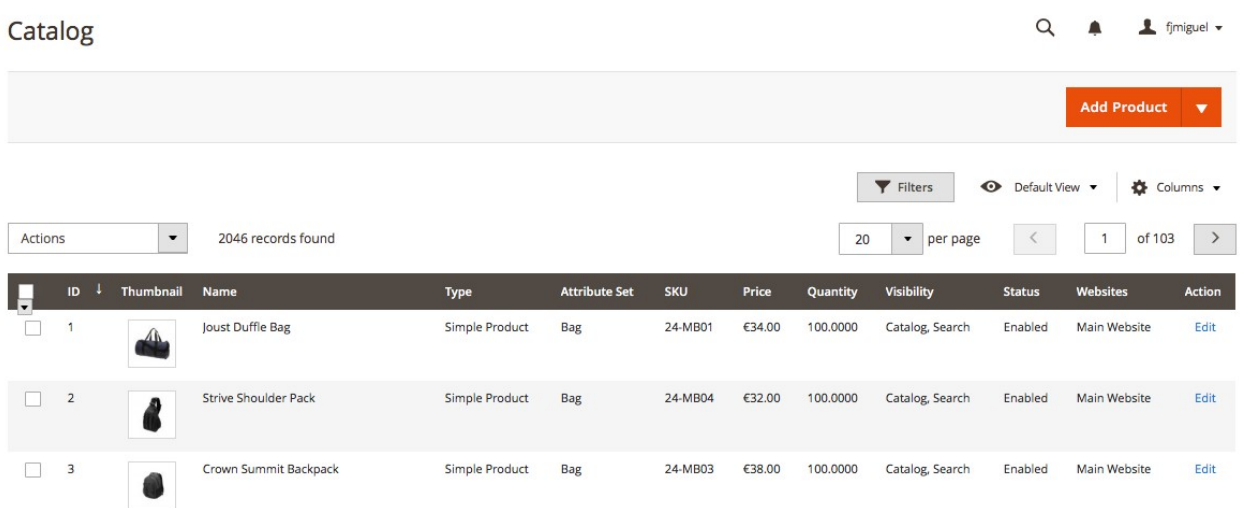

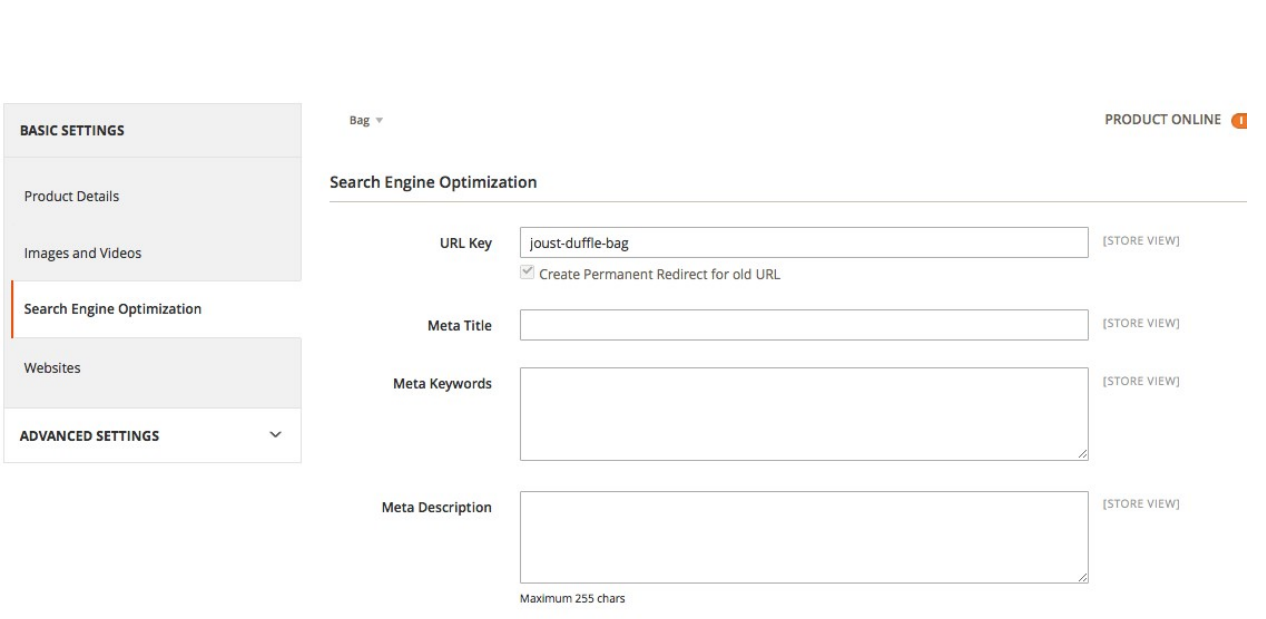

**General Information Display Settings Category Products Custom Design** Name  $\star$ Is Active \*  $^\star$ No [STORE VIEW] **URL Key** Description **B**  $I \rvert \equiv \equiv \equiv \vert$  Font Family  $\vert \cdot \vert$  Font Size  $\mathbf{H} \mathbf{A} \mathbf{B} \mathbf{B}$  ,  $\mathbf{B} \mathbf{B} \mathbf{B}$  ,  $\mathbf{B} \mathbf{B} \mathbf{B}$  ,  $\mathbf{B} \mathbf{B} \mathbf{B}$ **WYSIWYG Editor** Choose File | no file selected Image Page Title

New Root Category

## **Chapter 4: Magento 2.0 Theme Development – the Developers' Holy Grail**

app/design/frontend/<Vendor>/

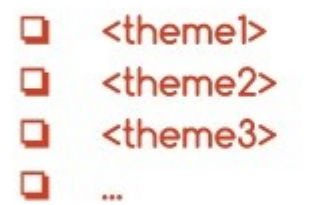

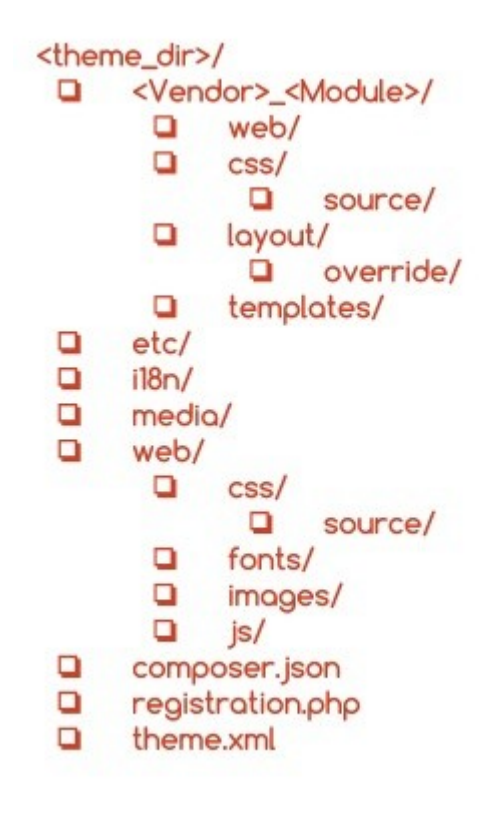

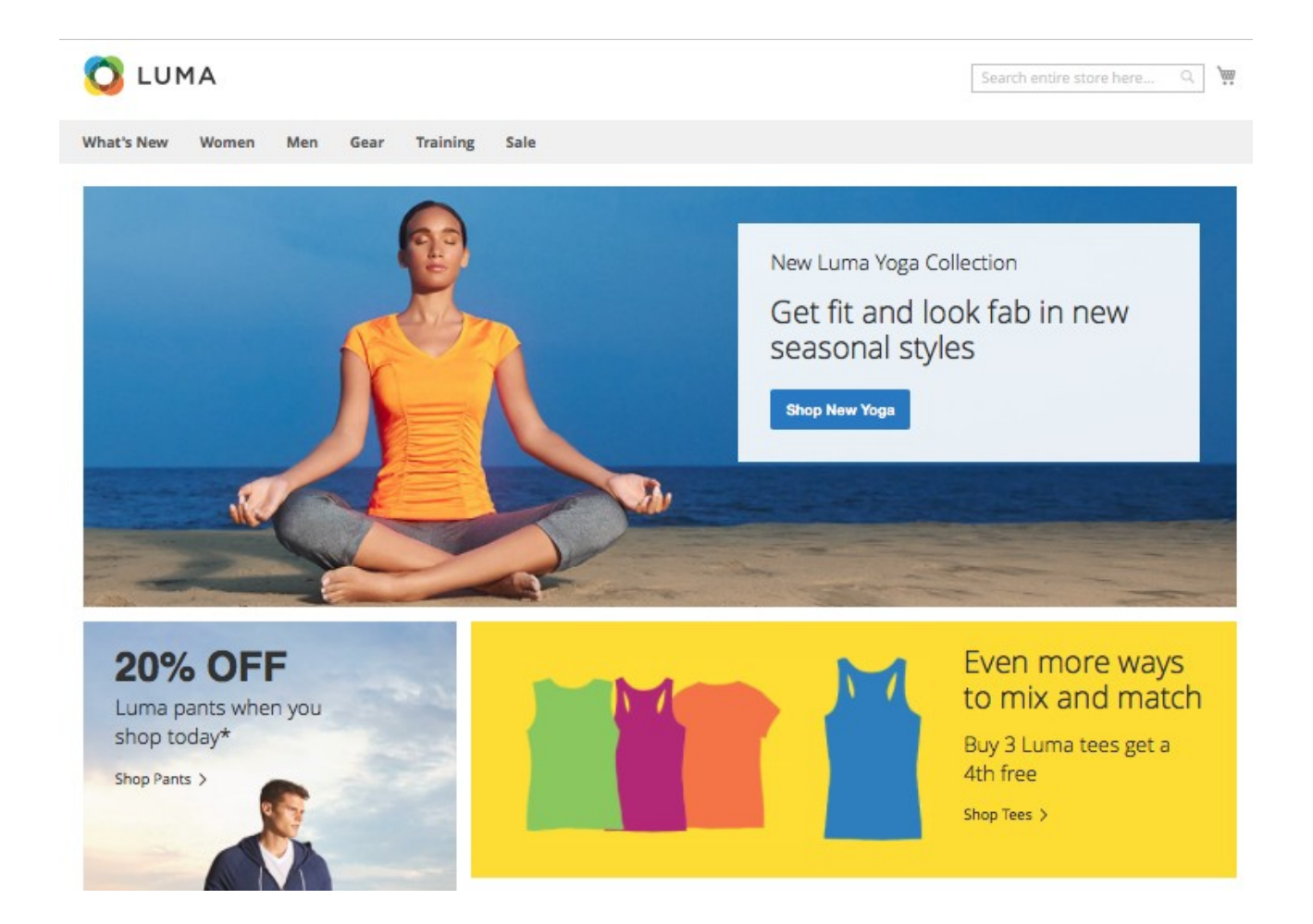

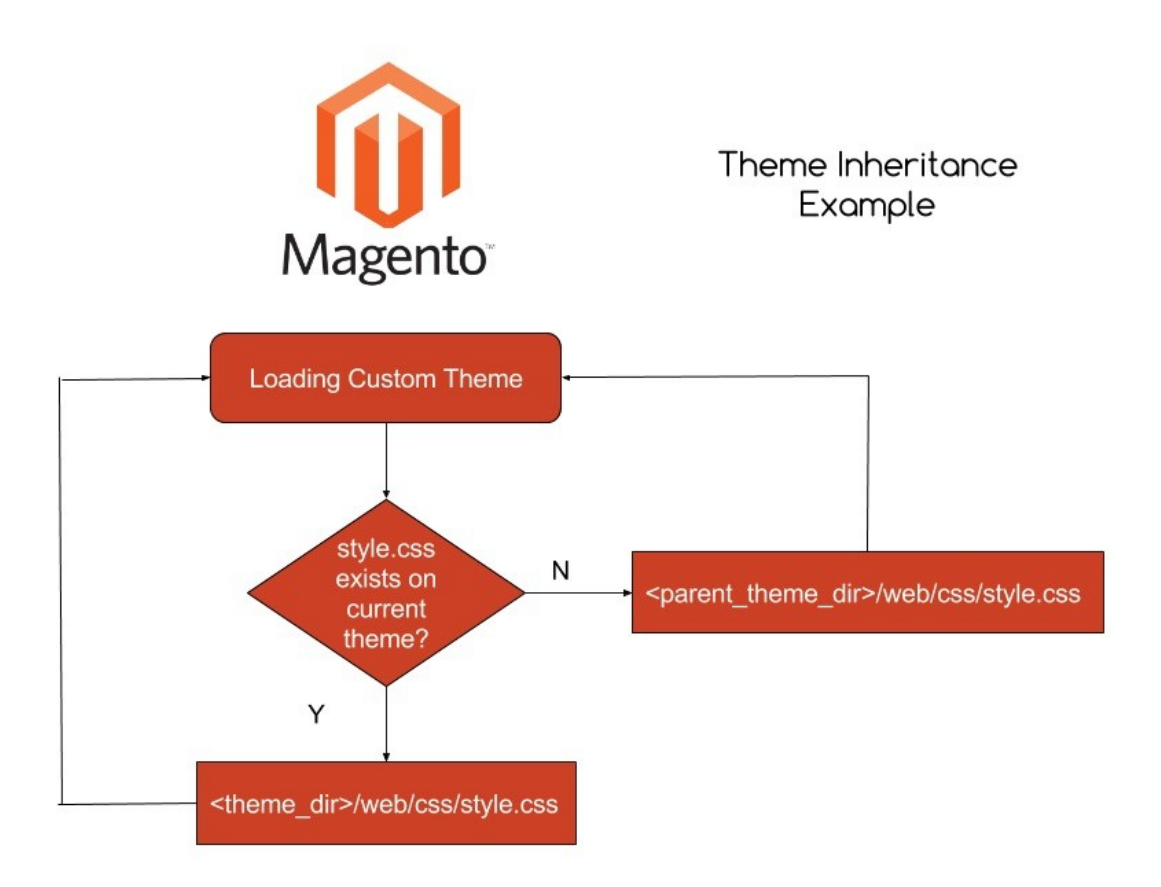

### Pages

 $Q \bullet$  $f$  fjmiguel  $\sim$ 

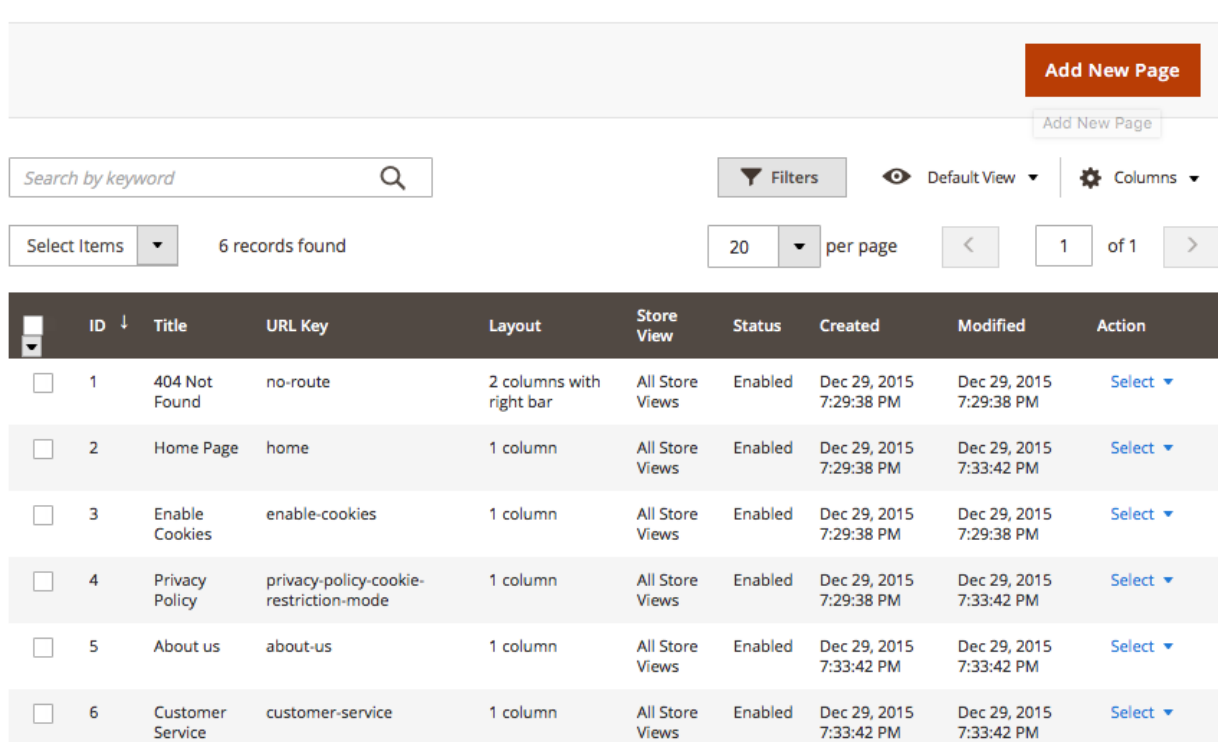

### **Custom Variables**

 $Q \bullet$  $f$  fjmiguel  $\star$ 

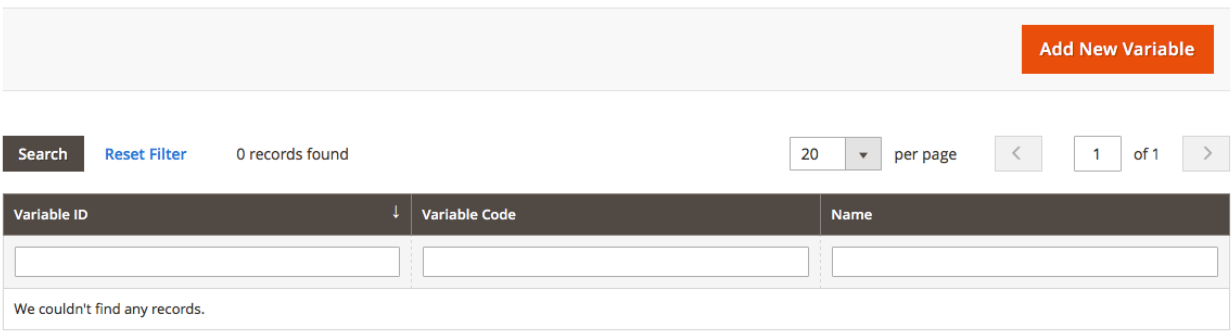

# New Custom Variable

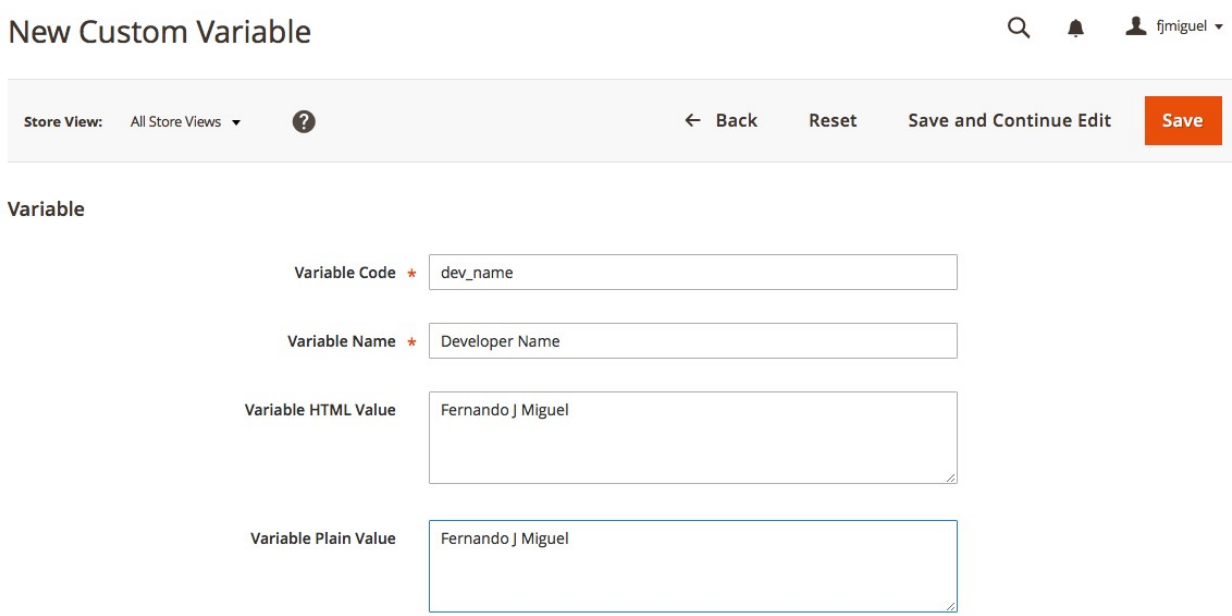

### Content

Content **Heading** 

About us

Show / Hide Editor

<div class="about-info cms-content">

<p class="cms-content-important">With more than 230 stores spanning 43 states and growing, Luma is a nationally recognized active wear manufacturer and retailer. We're passionate about active lifestyles – and it goes way beyond apparel.  $<$ /p> <p>At Luma, wellness is a way of life. We don&rsquo;t believe age, gender or past actions define you, only your ambition and desire for wholeness... today.</p> <p>We differentiate ourselves through a combination of unique designs and styles merged with unequaled standards of quality and authenticity. Our founders have deep roots in yoga and health communities and our selections serve amateur practitioners and professional athletes alike.</p> <ul style="list-style: none; margin-top: 20px; padding: 0;"> <li><a href="{{store url="contact"}}">Contact Luma</a></li> <li><a href="{{store url="customer-service"}}">Customer Service</a></li> <li><a href="{{store url="privacy-policy"}}">Luma Privacy Policy</a></li> <li><a href="{{store url=""}}">Shop Luma</a></li>  $<$ /ul> <p>Developer: {{CustomVar code="dev\_name"}} </p>  $\overline{\mathsf{d}}$  div

**Home**  $\rightarrow$  About us

# About us

With more than 230 stores spanning 43 states and growing, Luma is a nationally recognized active wear manufacturer and retailer. We're passionate about active lifestyles - and it goes way beyond apparel.

At Luma, wellness is a way of life. We don't believe age, gender or past actions define you, only your ambition and desire for wholeness... today.

We differentiate ourselves through a combination of unique designs and styles merged with unequaled standards of quality and authenticity. Our founders have deep roots in yoga and health communities and our selections serve amateur practitioners and professional athletes alike.

**Contact Luma** 

**Customer Service** 

**Luma Privacy Policy** 

**Shop Luma** 

Developer: Fernando J Miguel

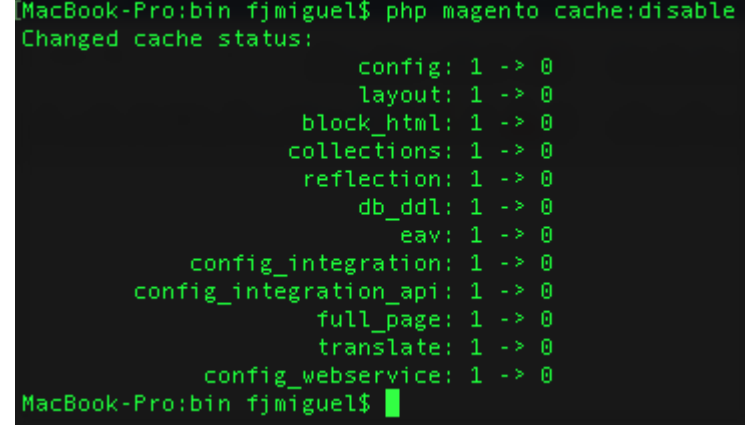

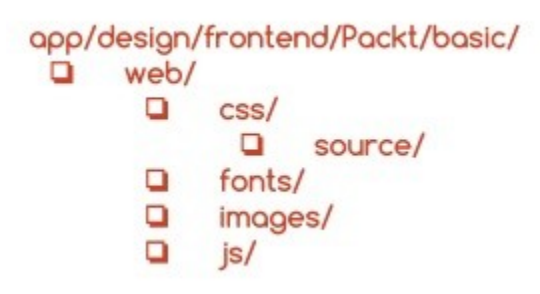

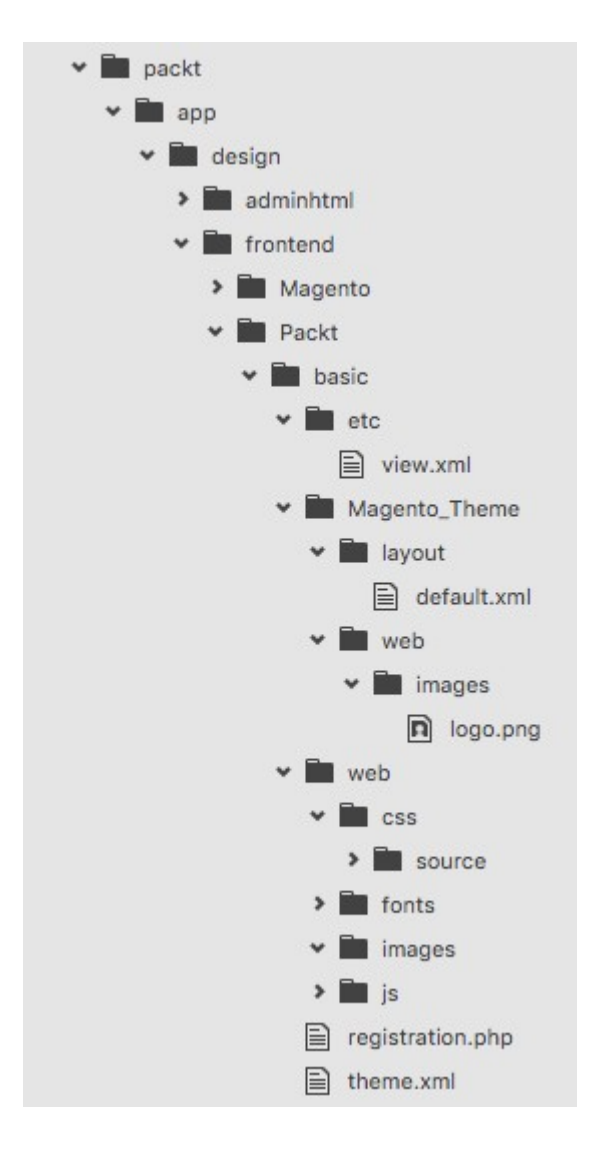

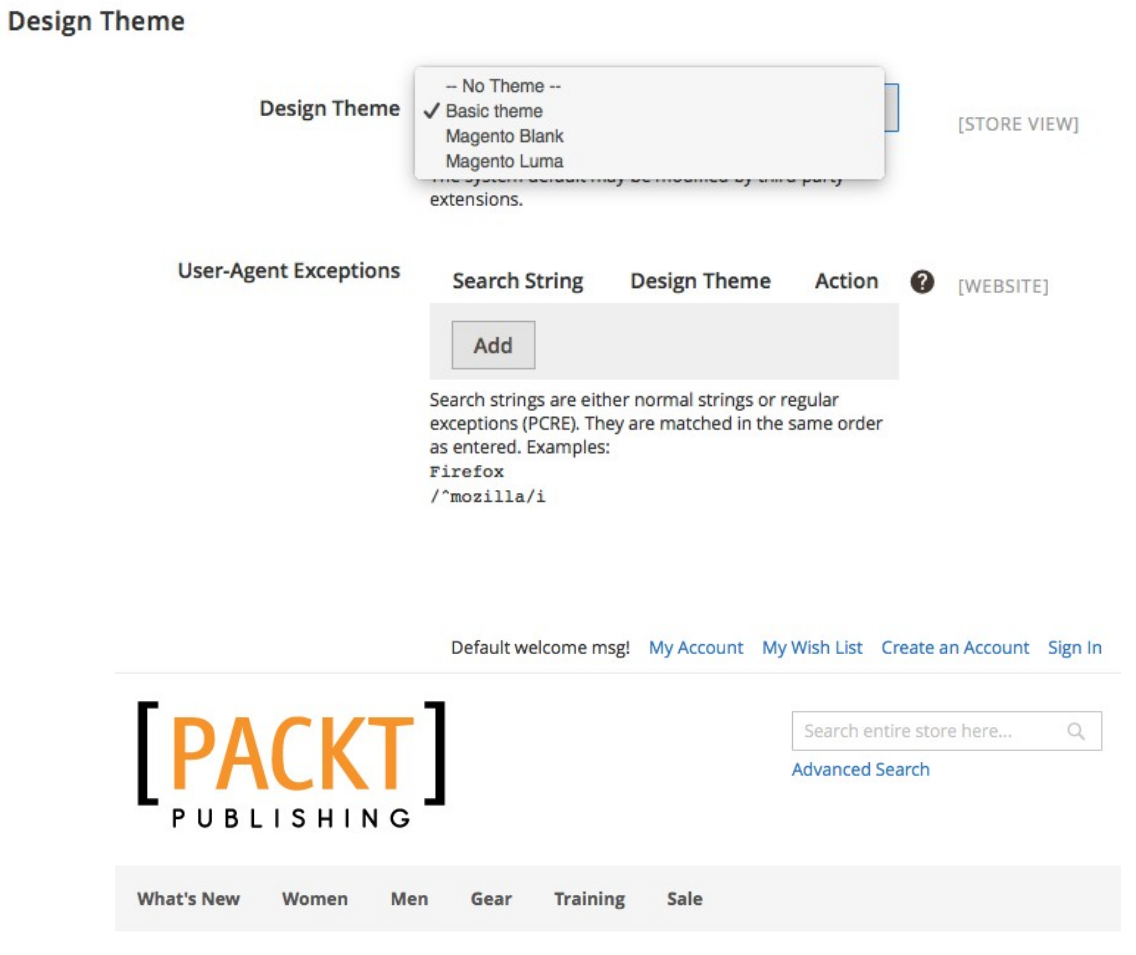

 $\odot$ 

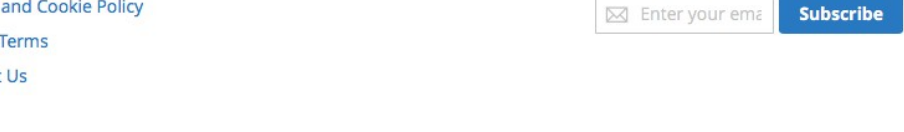

Privacy Search Contact

# **Chapter 5: Creating a Responsive Magento 2.0 Theme**

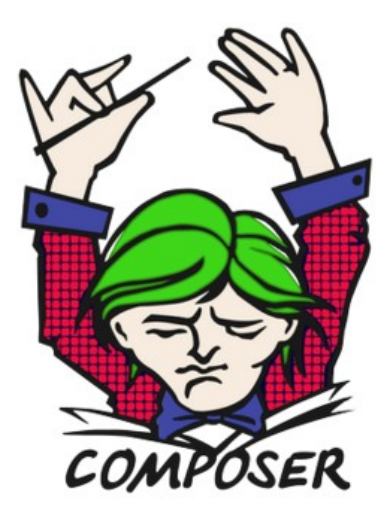

# Dependency Manager for PHP

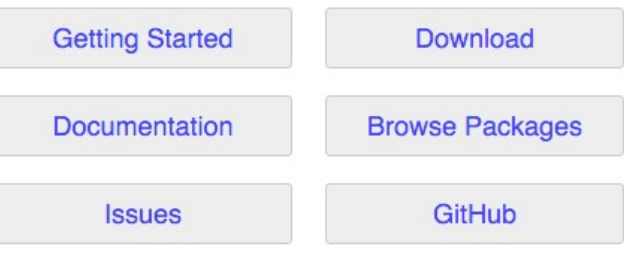

Authors: Nils Adermann, Jordi Boggiano and many community contributions

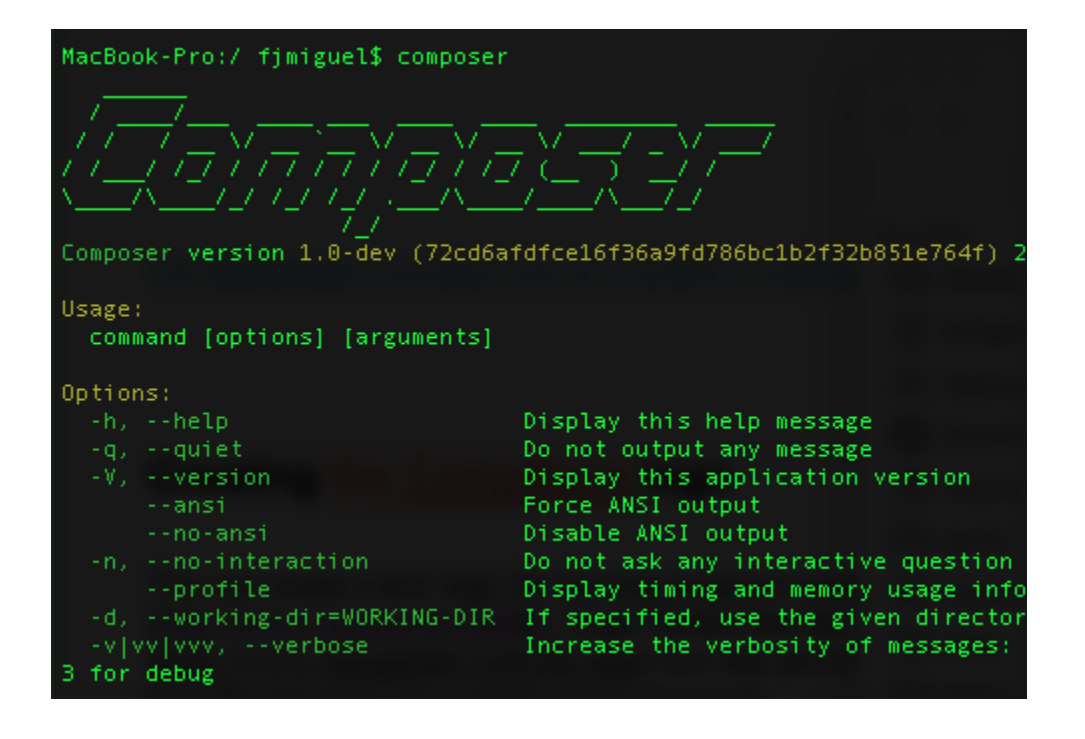

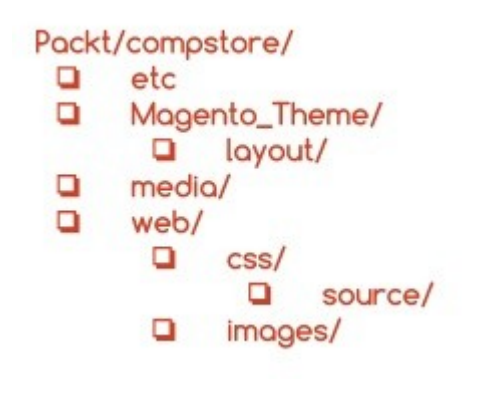

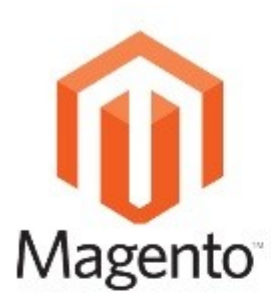

# CompStore Inheritance

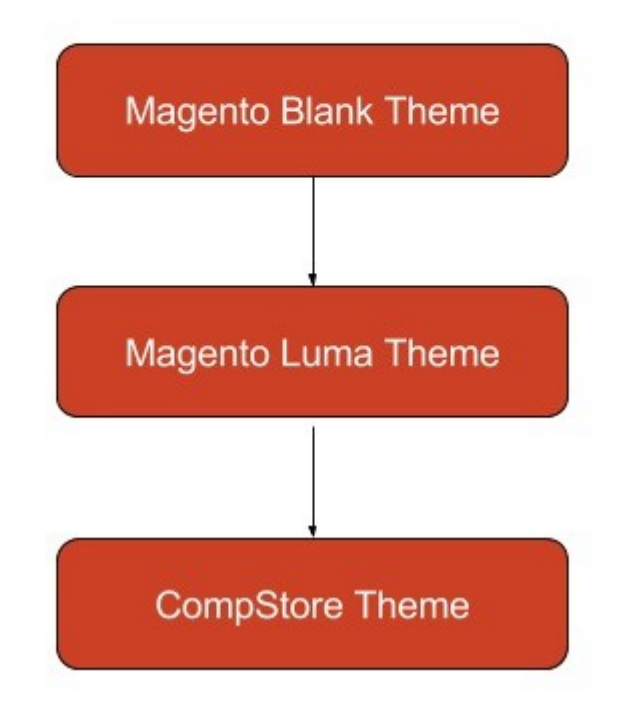

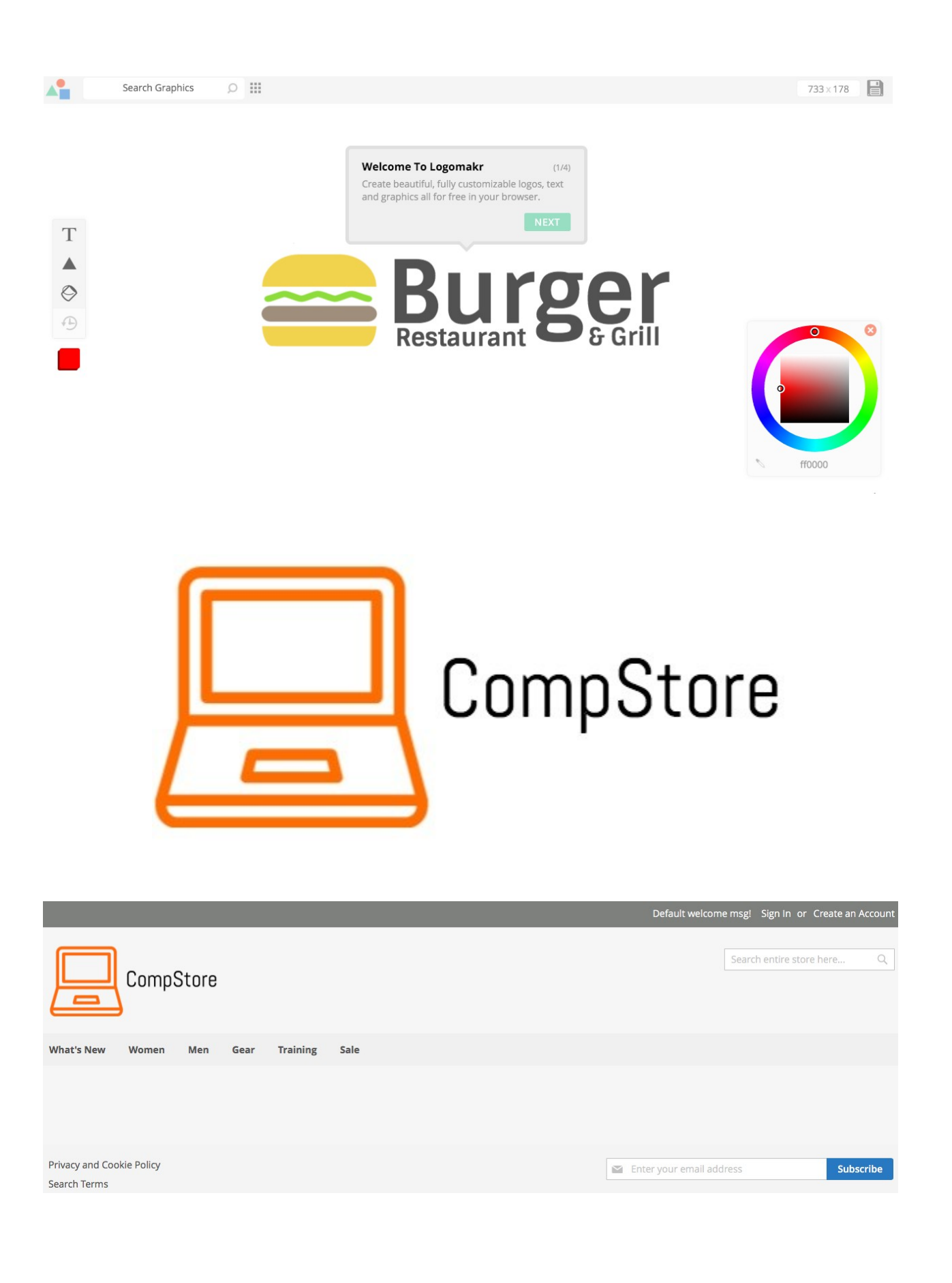

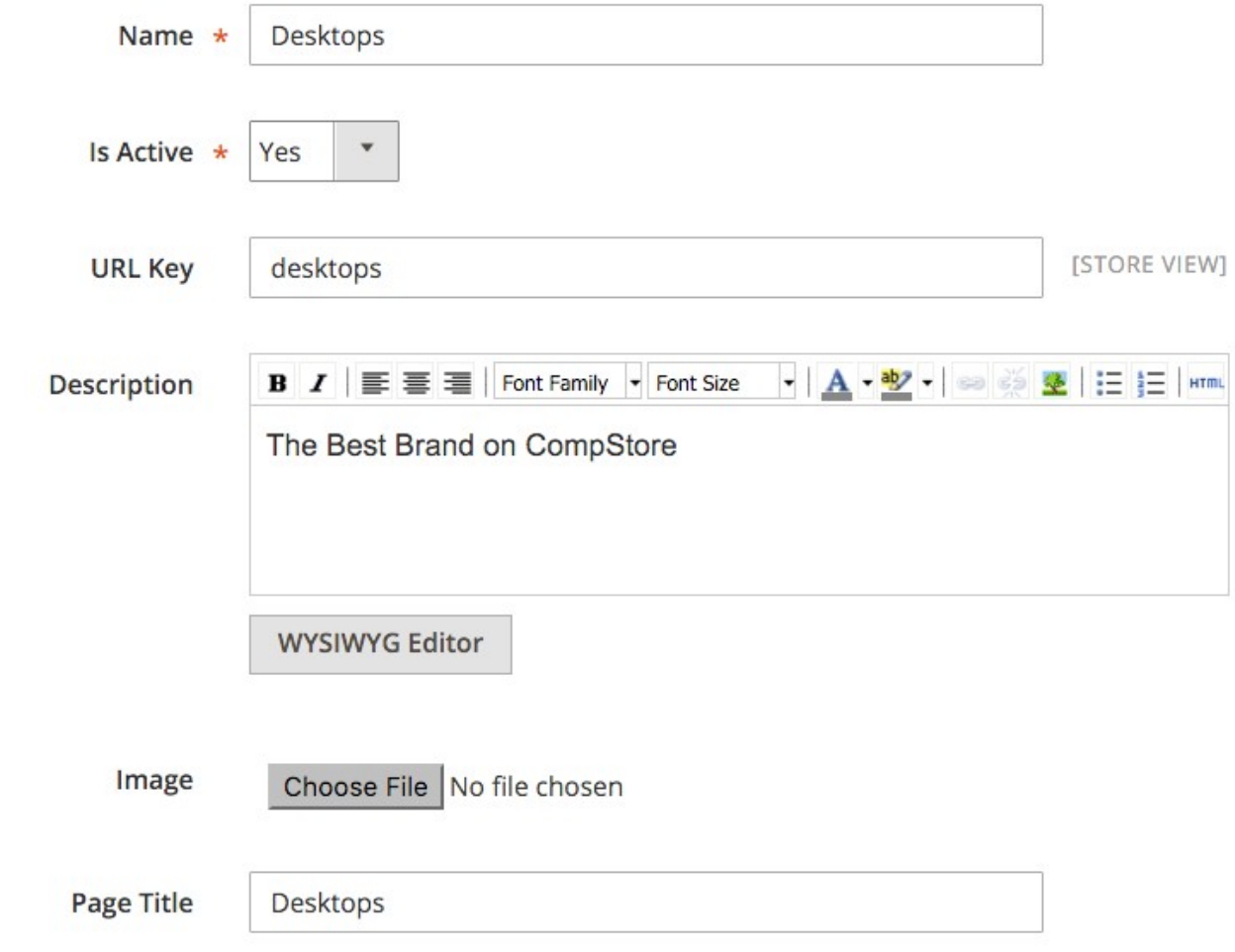

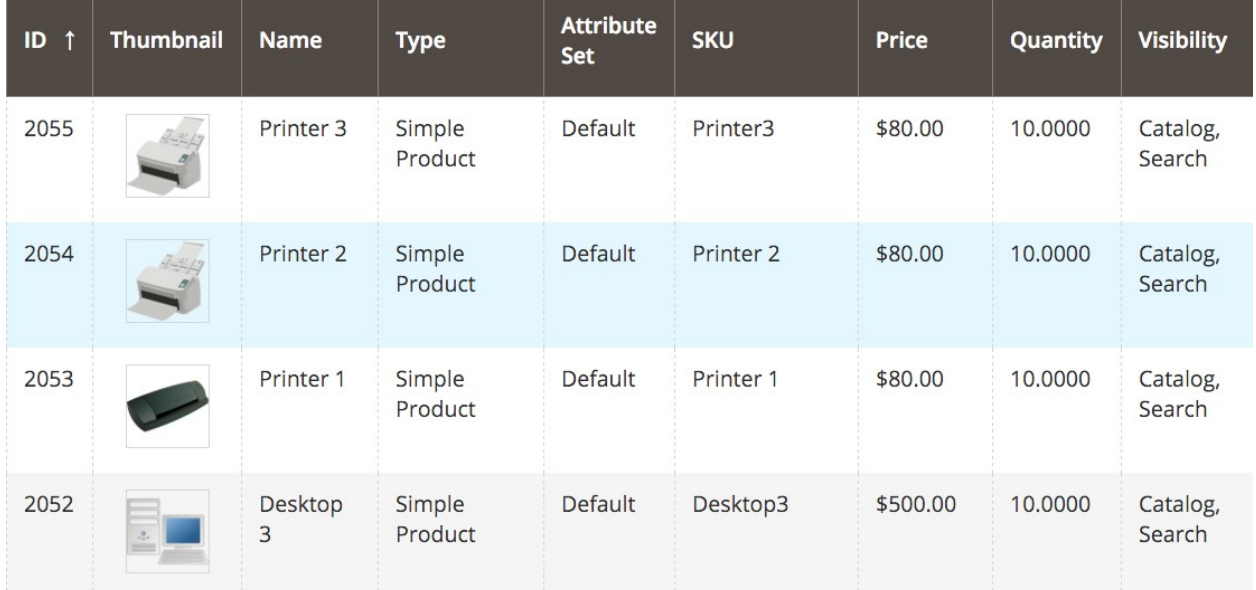

# **Storefront Properties**

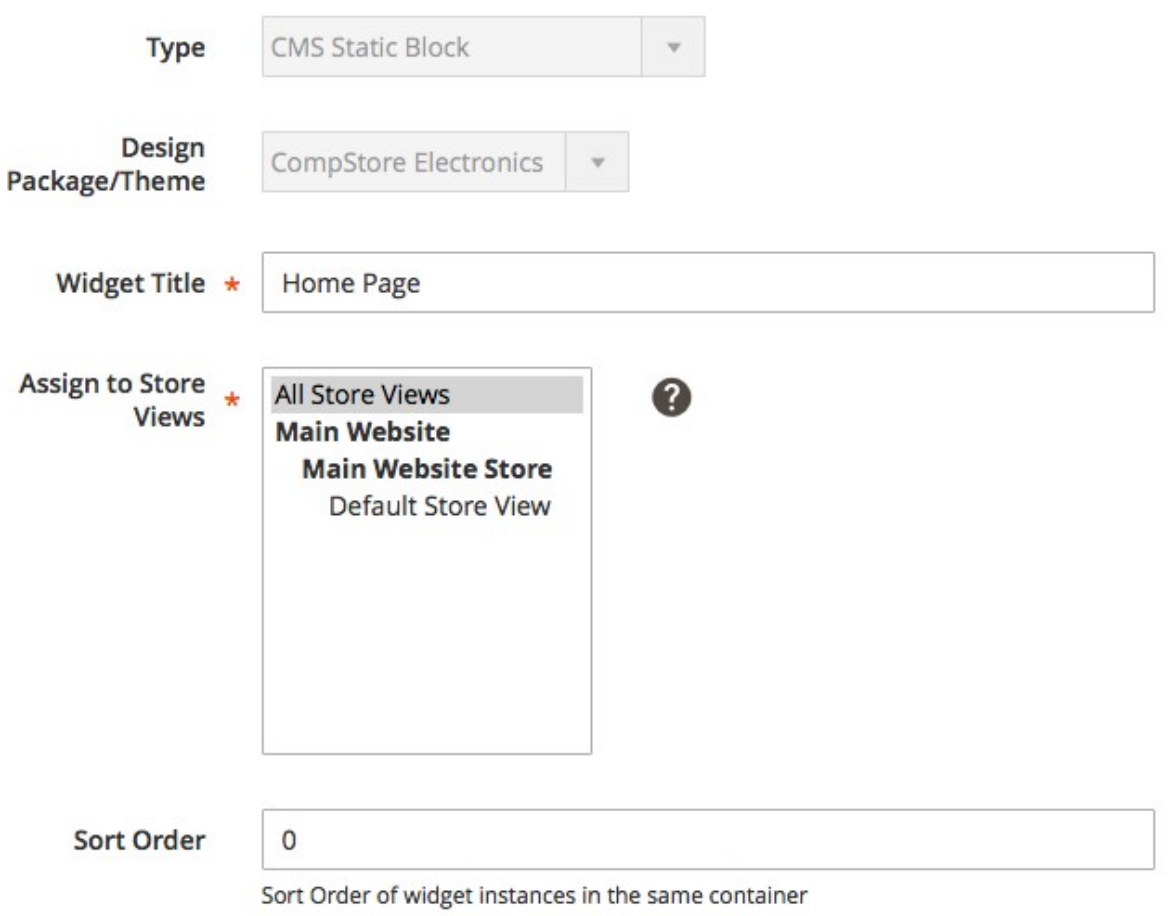

### **Layout Updates**

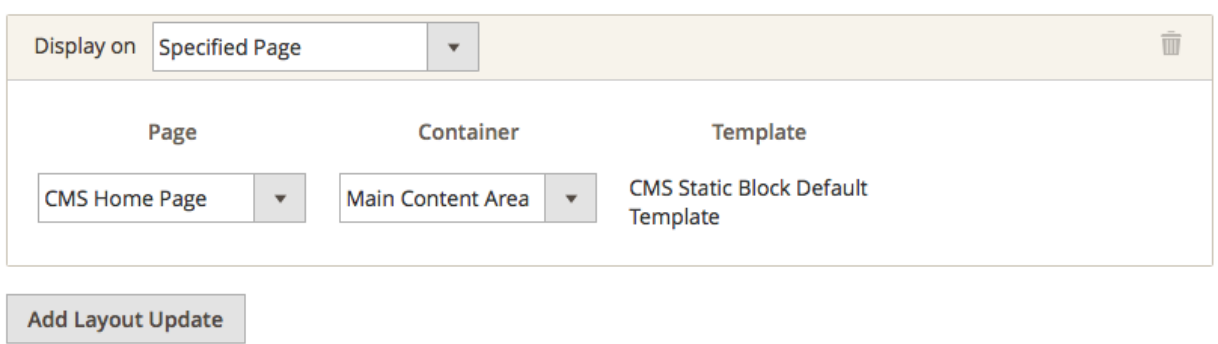

# **Widget Options**

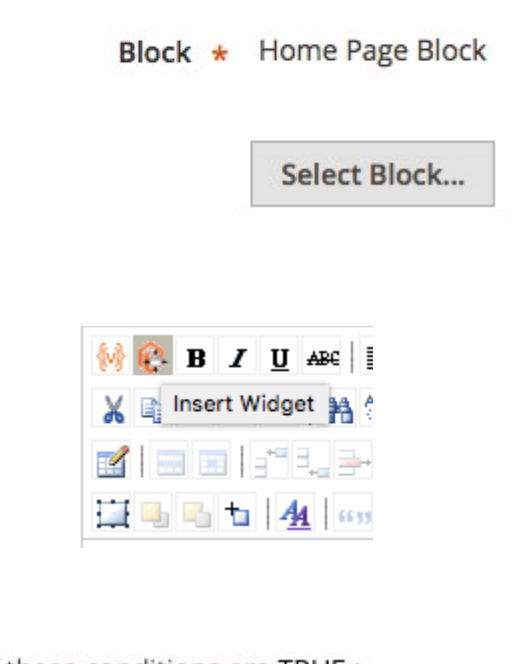

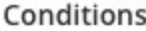

If ALL of these conditions are TRUE :

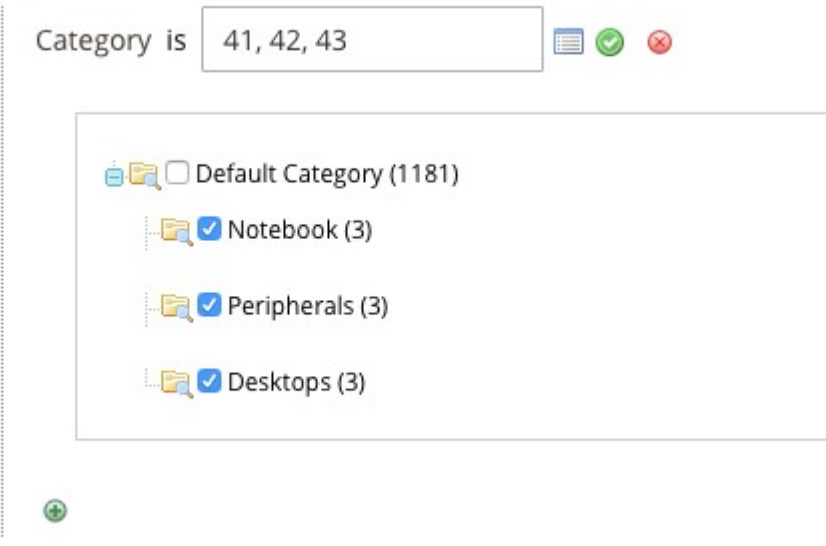

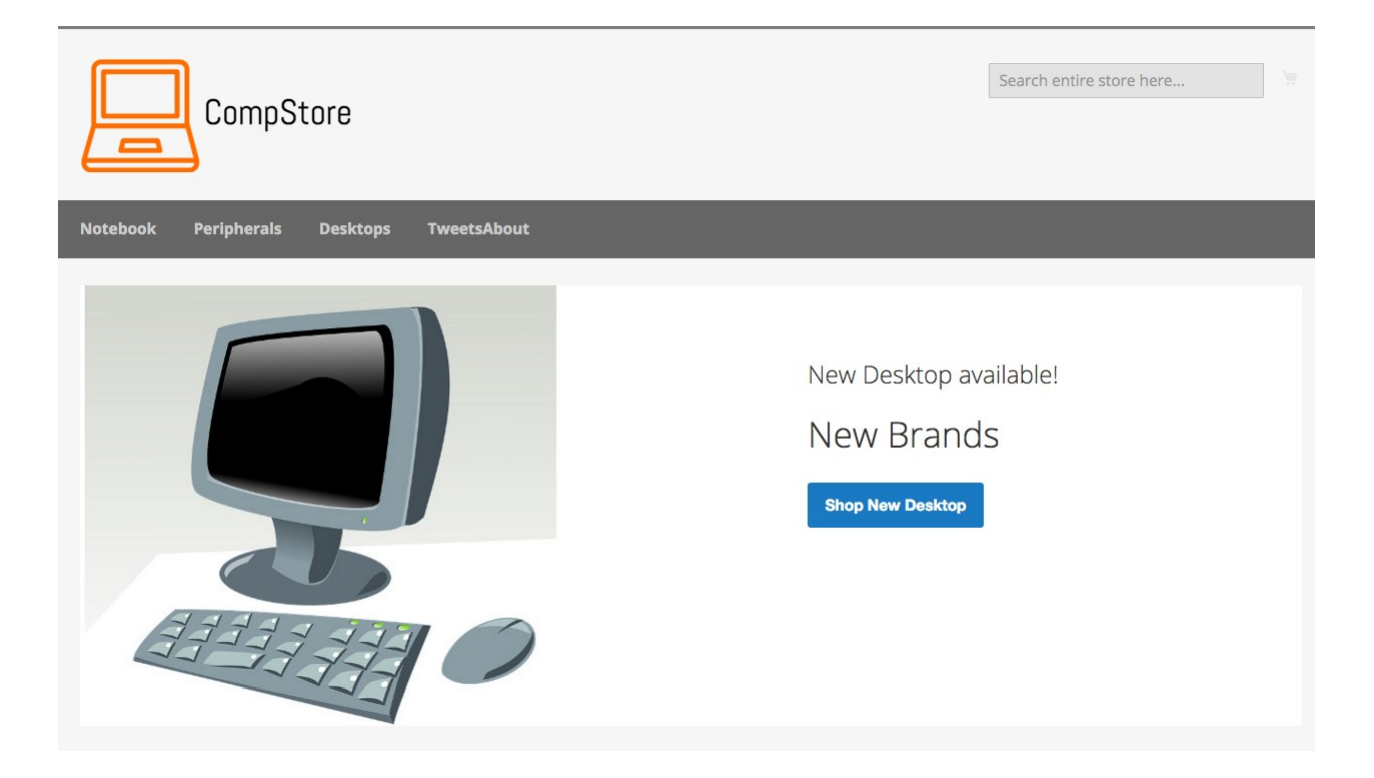

Home > Notebook 1

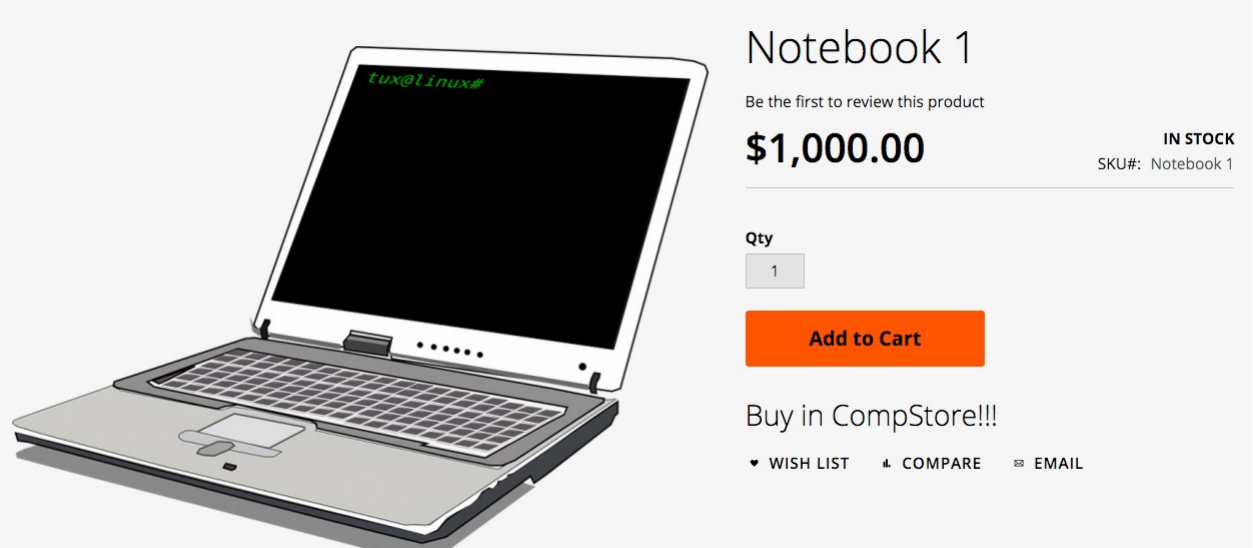

# Chapter 6: Write Magento 2.0 Extensions - a Great Place to Go

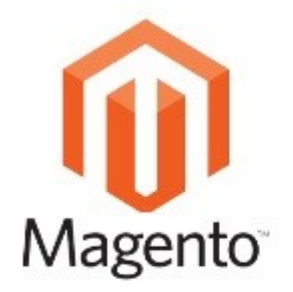

Module File Structure

- app/<Vendor>/<Module>  $\Box$ 
	- Api/  $\Box$
	- □ Block/
	- □ Controller/
	- $etc/$  $\Box$
	- $\Box$ Helper/
	- $i$ 18<sub>n</sub>  $\Box$
	- Model  $\Box$
	- Plugin  $\Box$
	- view  $\Box$
	- $\Box$ composer.json
	- **LICENSE.txt**  $\Box$
	- **LICENSE\_AFL.txt**  $\Box$
	- **README.md**  $\Box$
	- registration.php  $\Box$

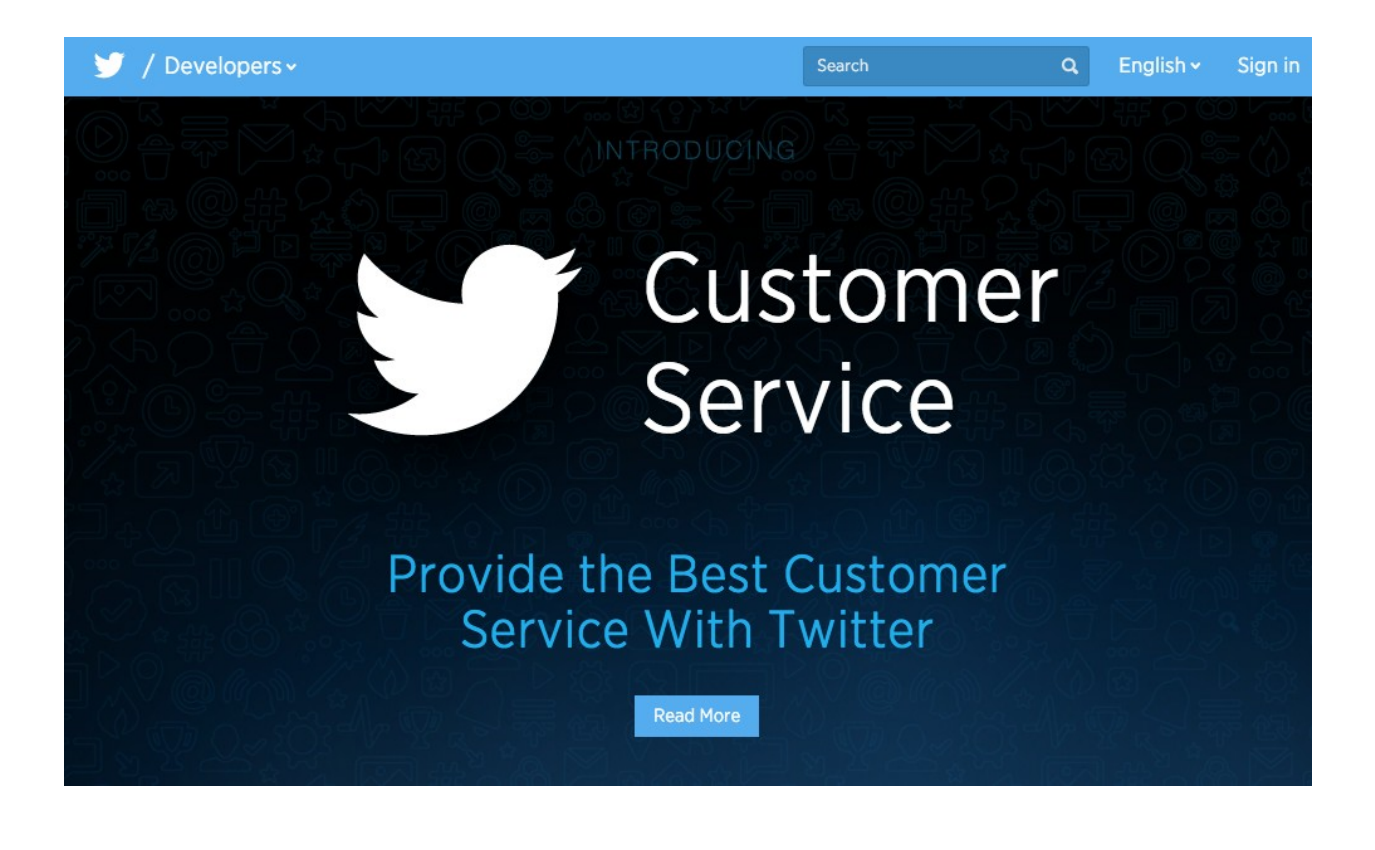

Application Management

# **Create an application**

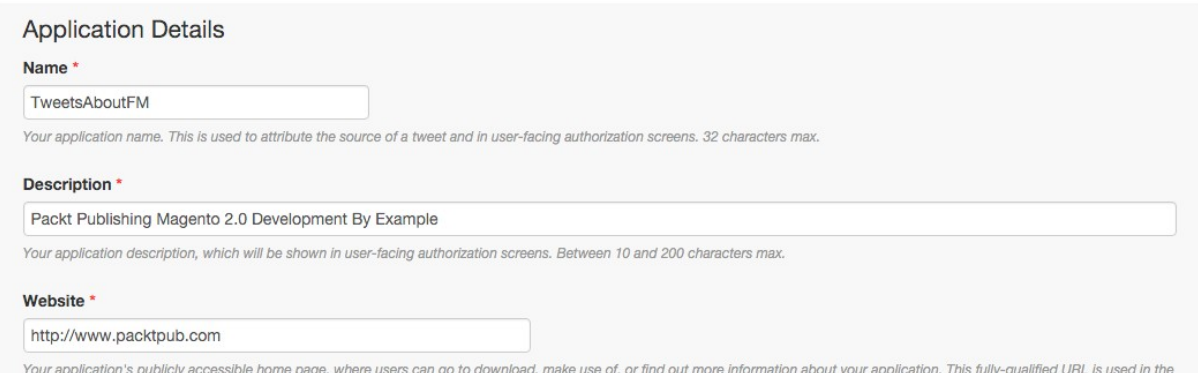

 $\mathbf{F}$ 

source attribution for tweets created by your application and will be shown in user-facing authorization screens.

(If you don't have a URL yet, just put a placeholder here but remember to change it later.)

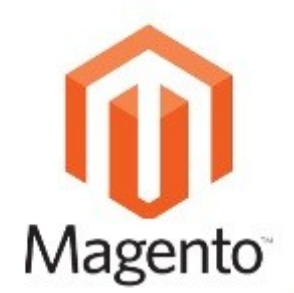

**TweetsAbout Module** Structure

#### app/Packt/TweetsAbout  $\Box$

- Api/  $\Box$
- **Block/**  $\Box$
- □ Controller/
- $\Box$  etc/
- D Observer/
- $\Box$  view/
- □ composer.json
- □ LICENSE.txt
- □ LICENSE\_AFL.txt
- □ README.md
- □ registration.php

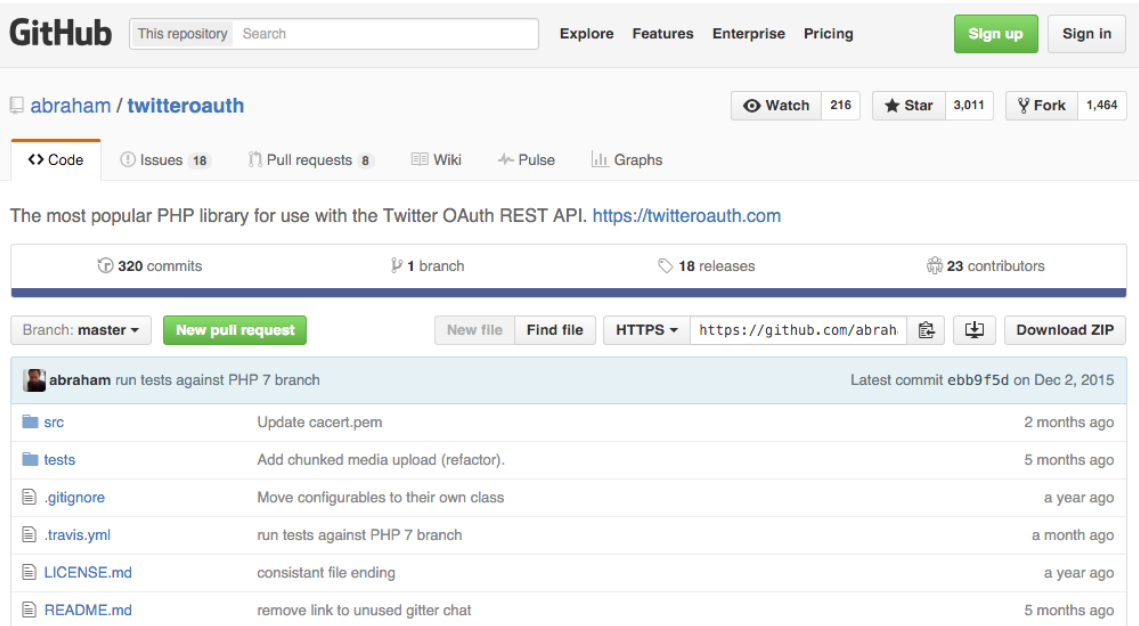

11 months ago

2 months ago

7 months ago

Update filename to match composer

added phpmd config

rollback to phpunit 4.8 for PHP 5.5 support

 $\triangleq$  autoload.php

 $\textcolor{red}{\Xi}$  composer.json

 $\mathbf{r} \equiv \mathbf{p}$  phpmd.xml

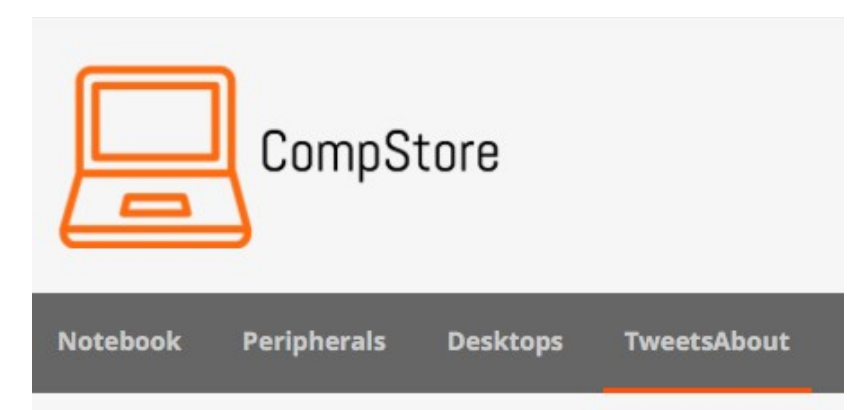

# TweetsAbout Module

# Recent TweetsAbout:

- · Magento
- · Packtpub
- · PHP

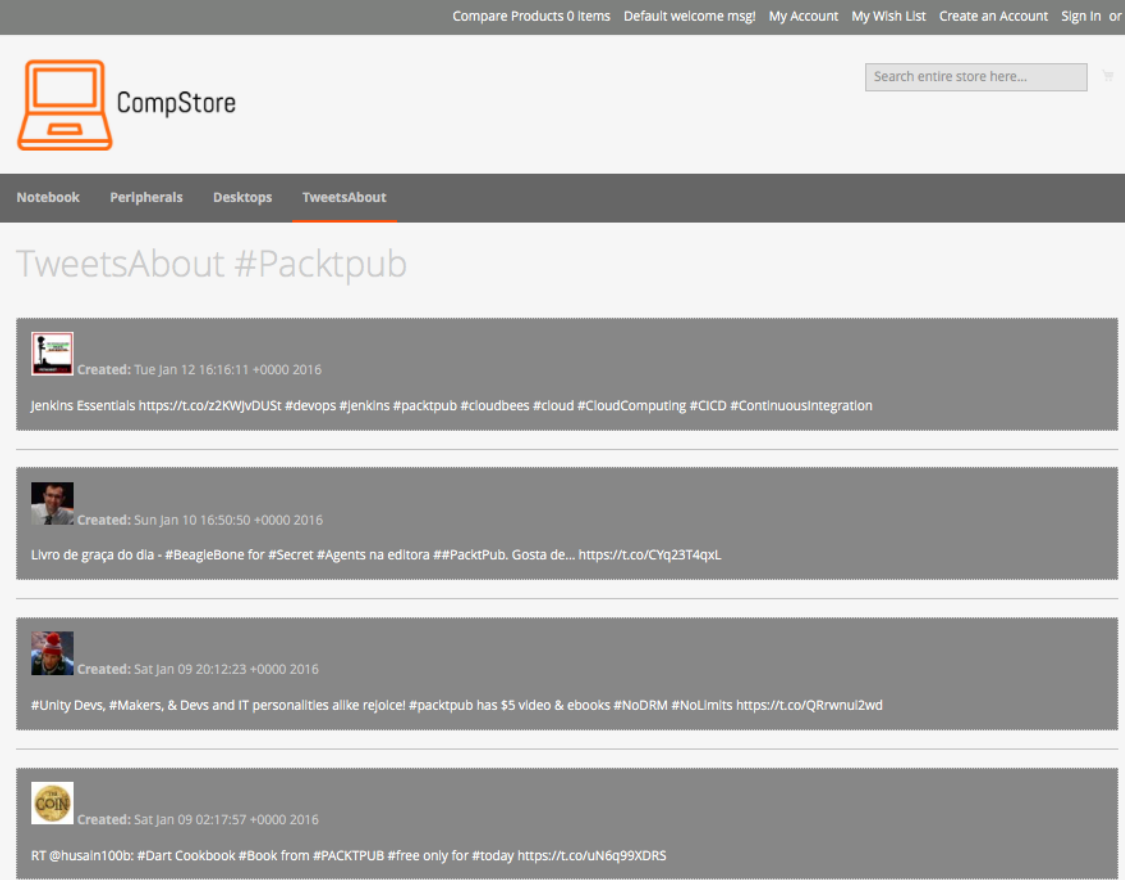

I

# **Chapter 7: Go Mobile with Magento 2.0!**

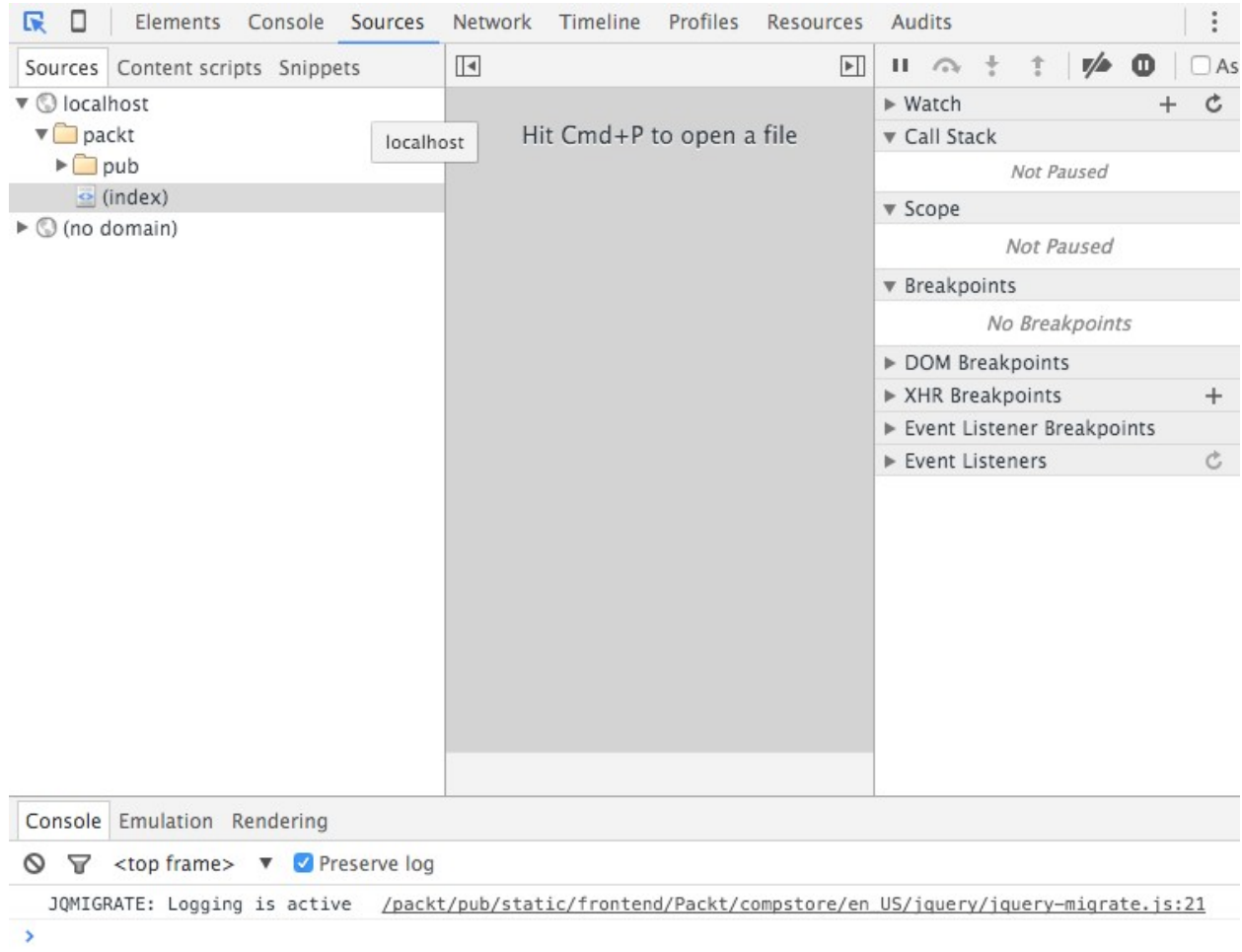

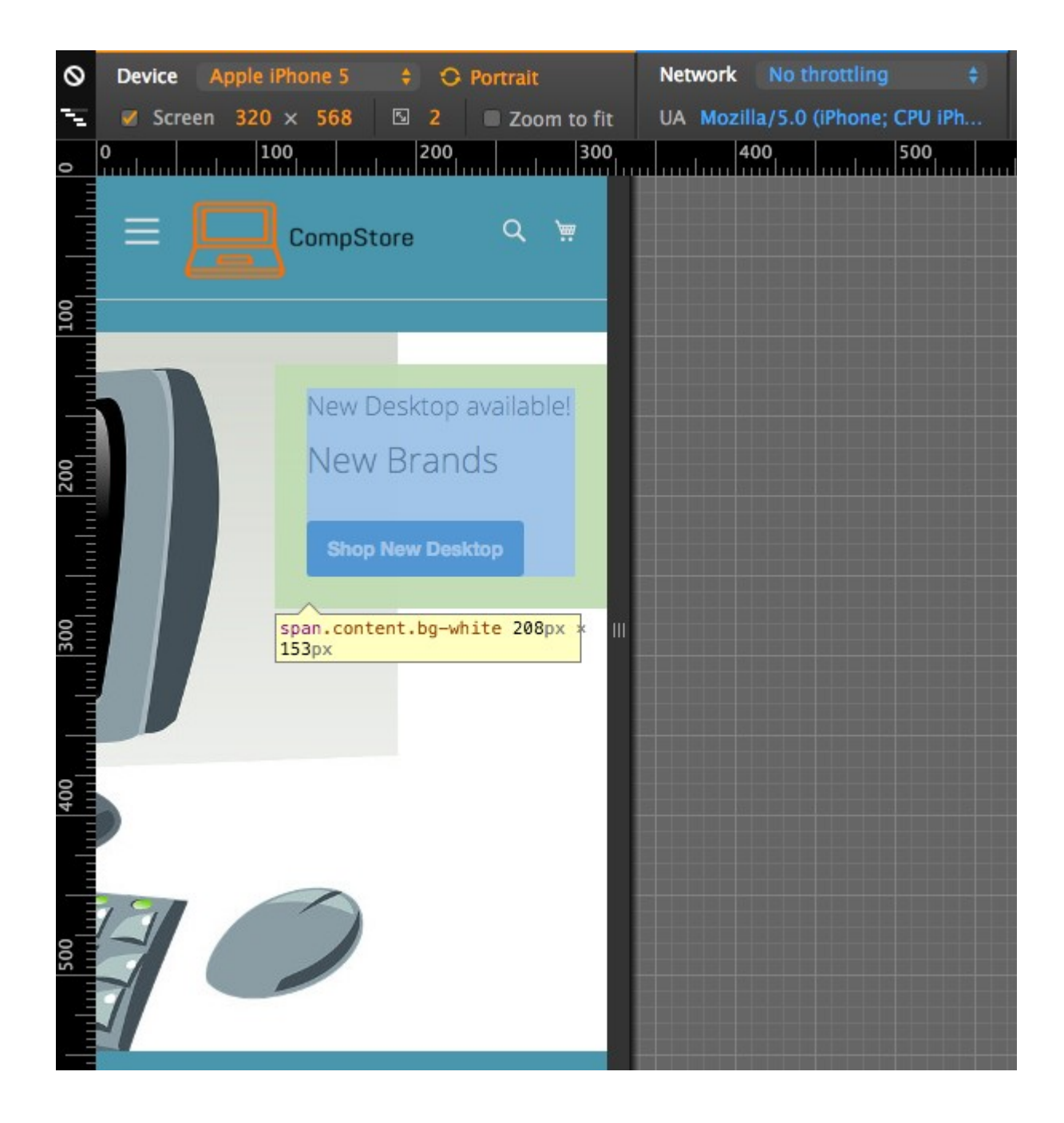

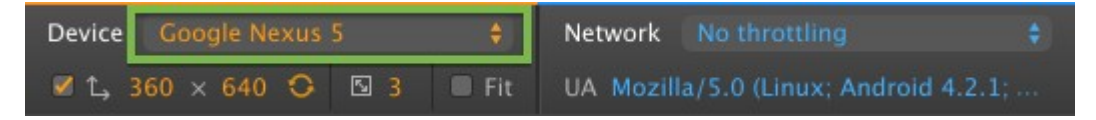

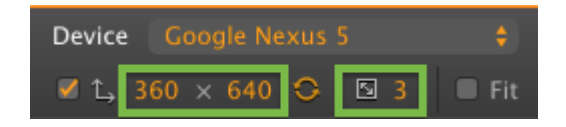

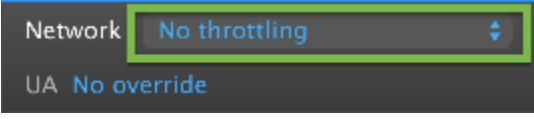

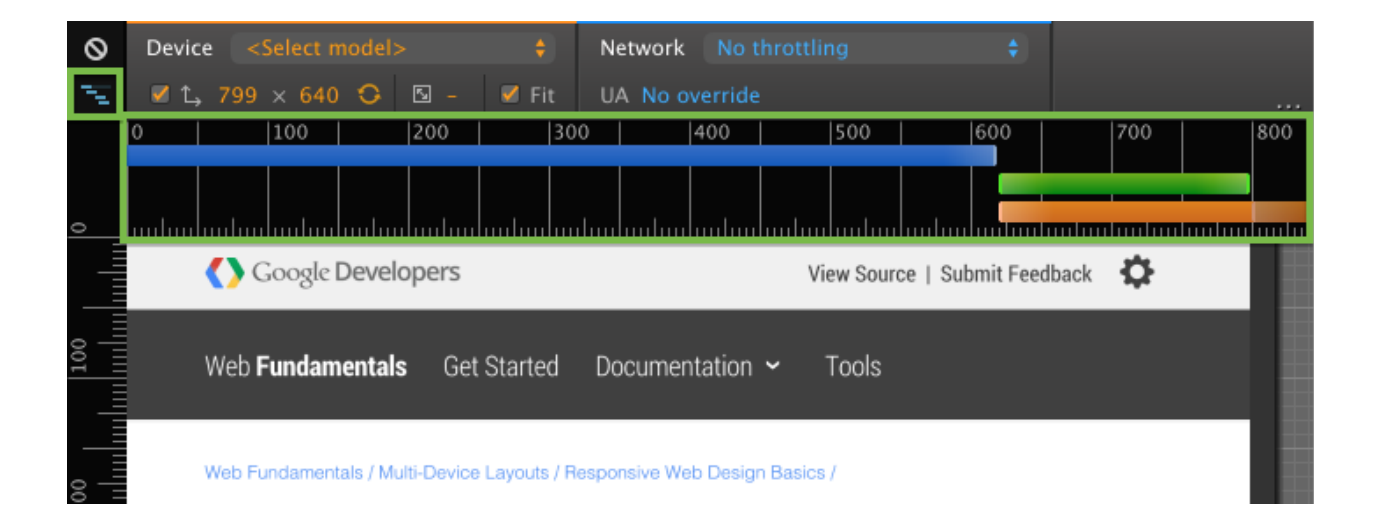

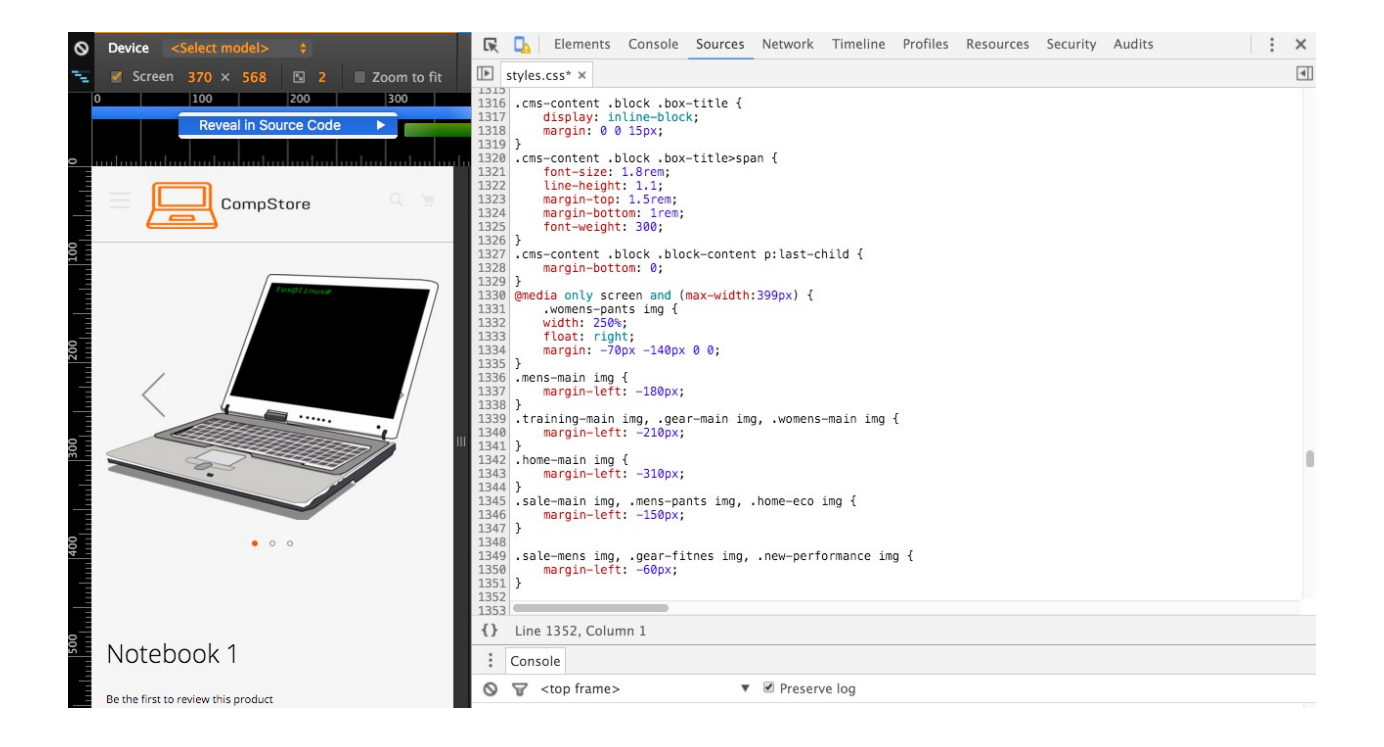

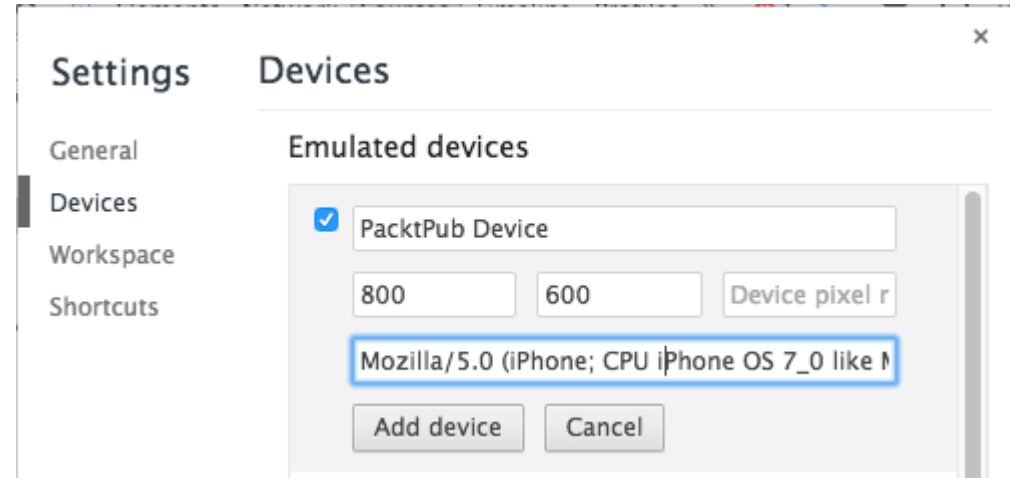

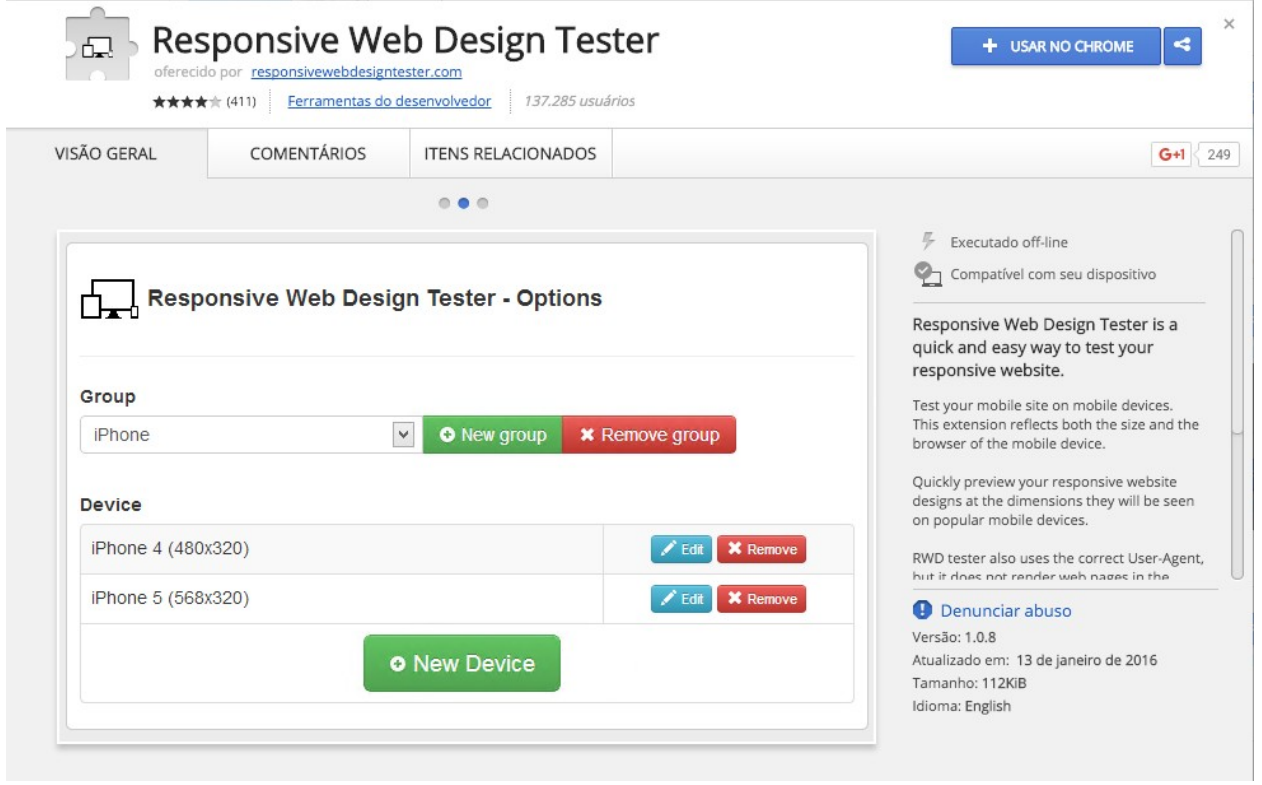

#### Select device:

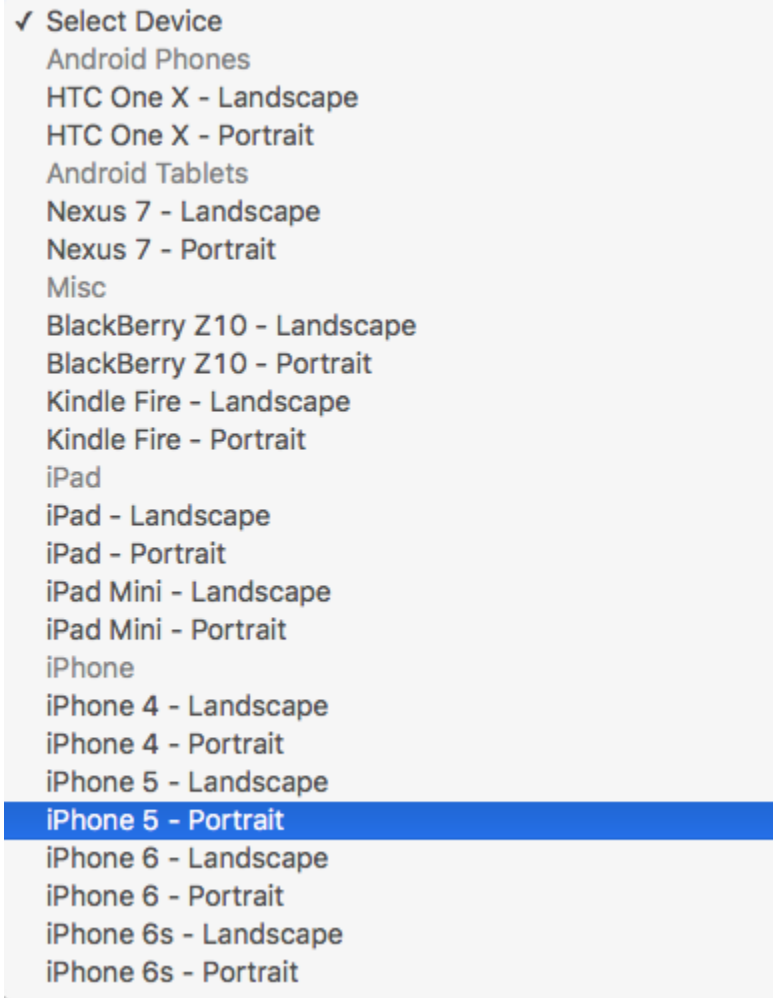

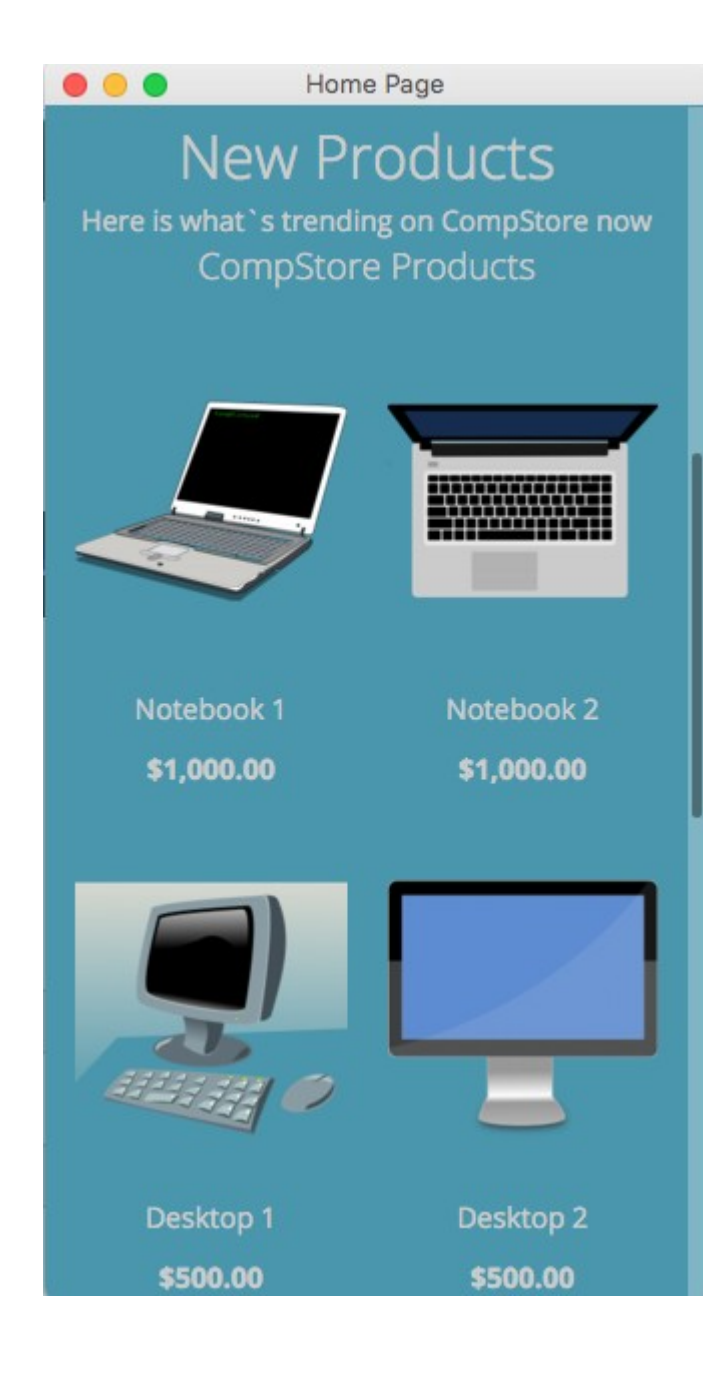

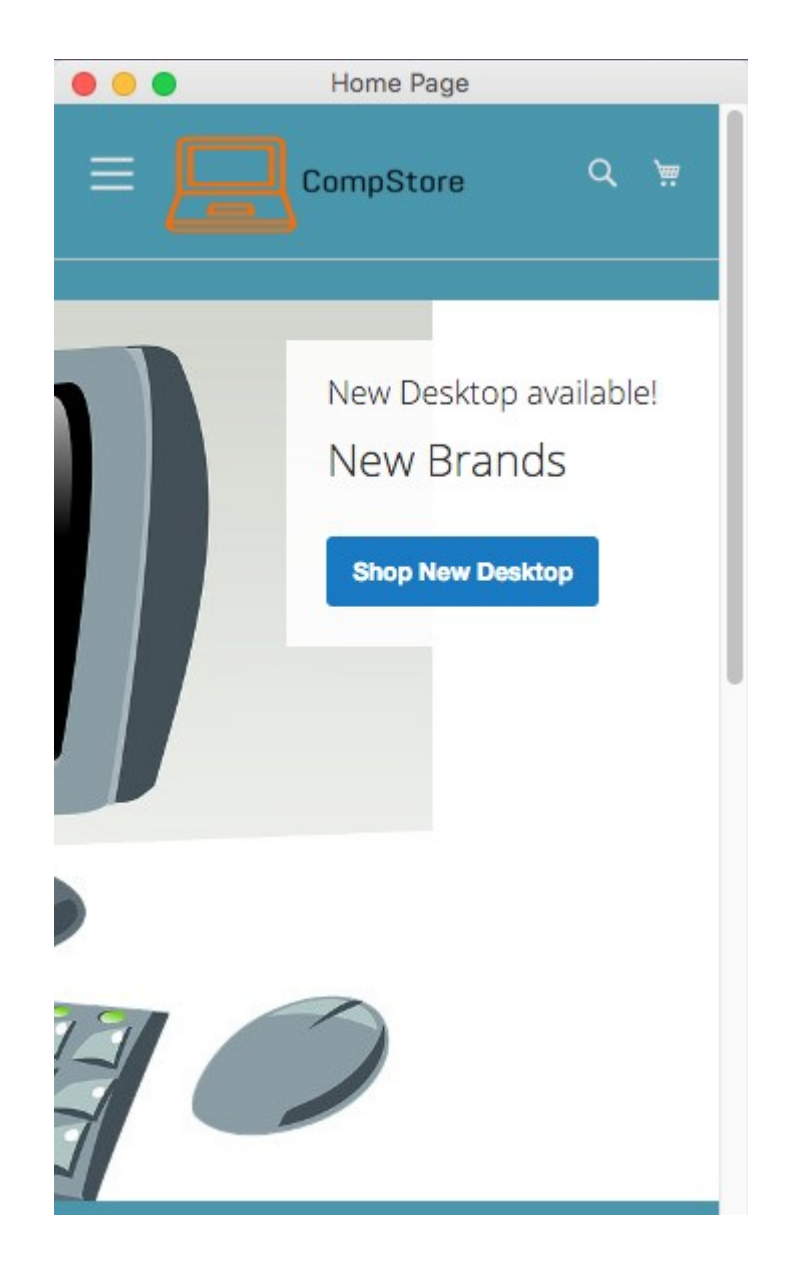

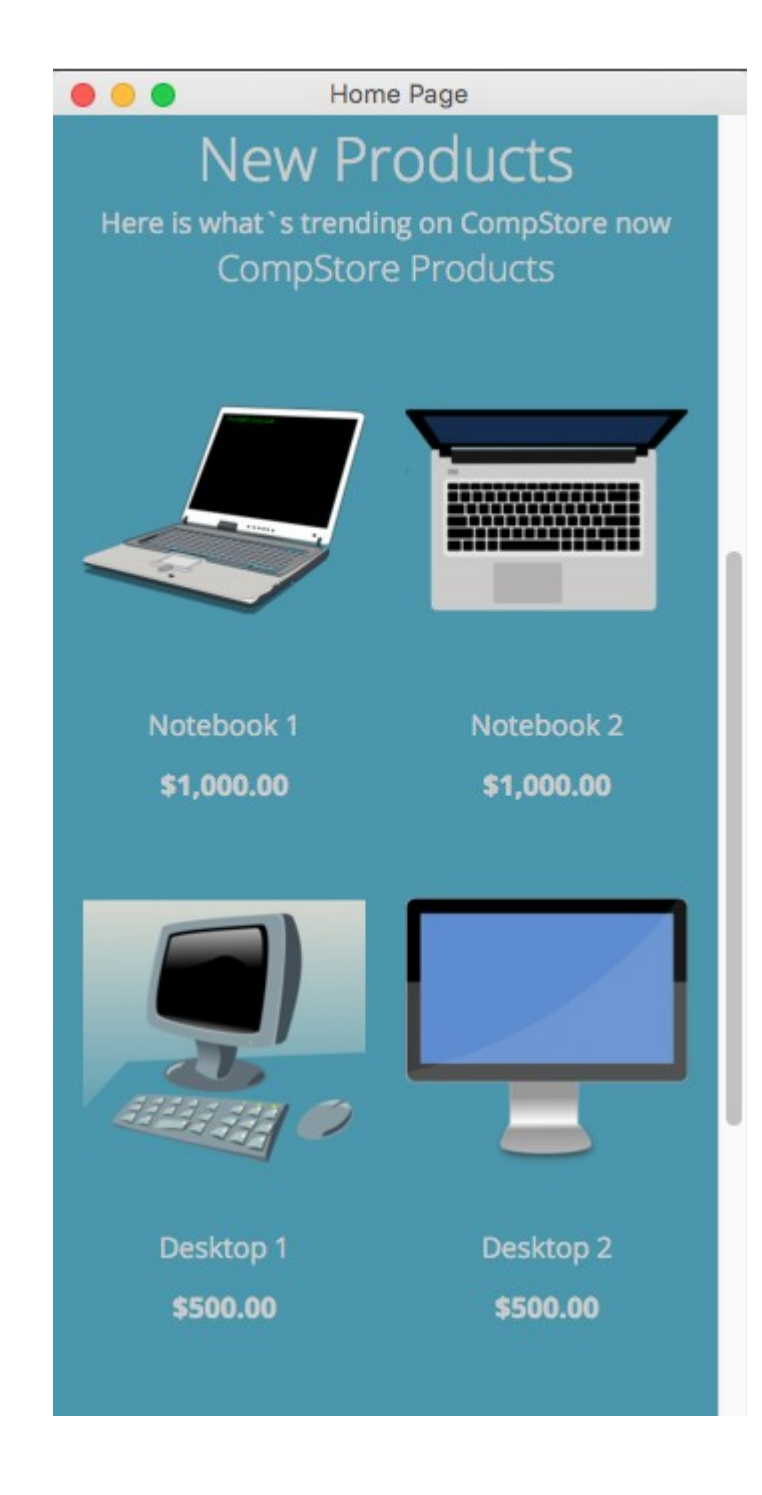

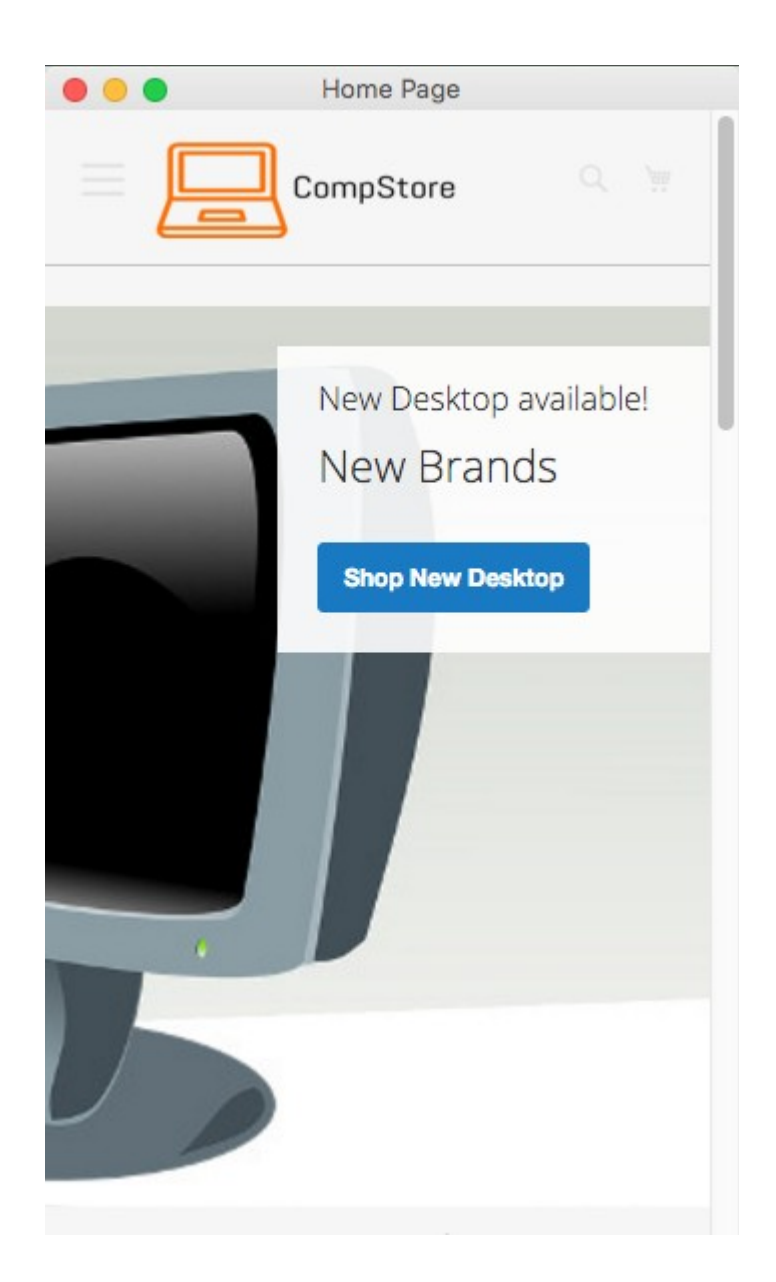

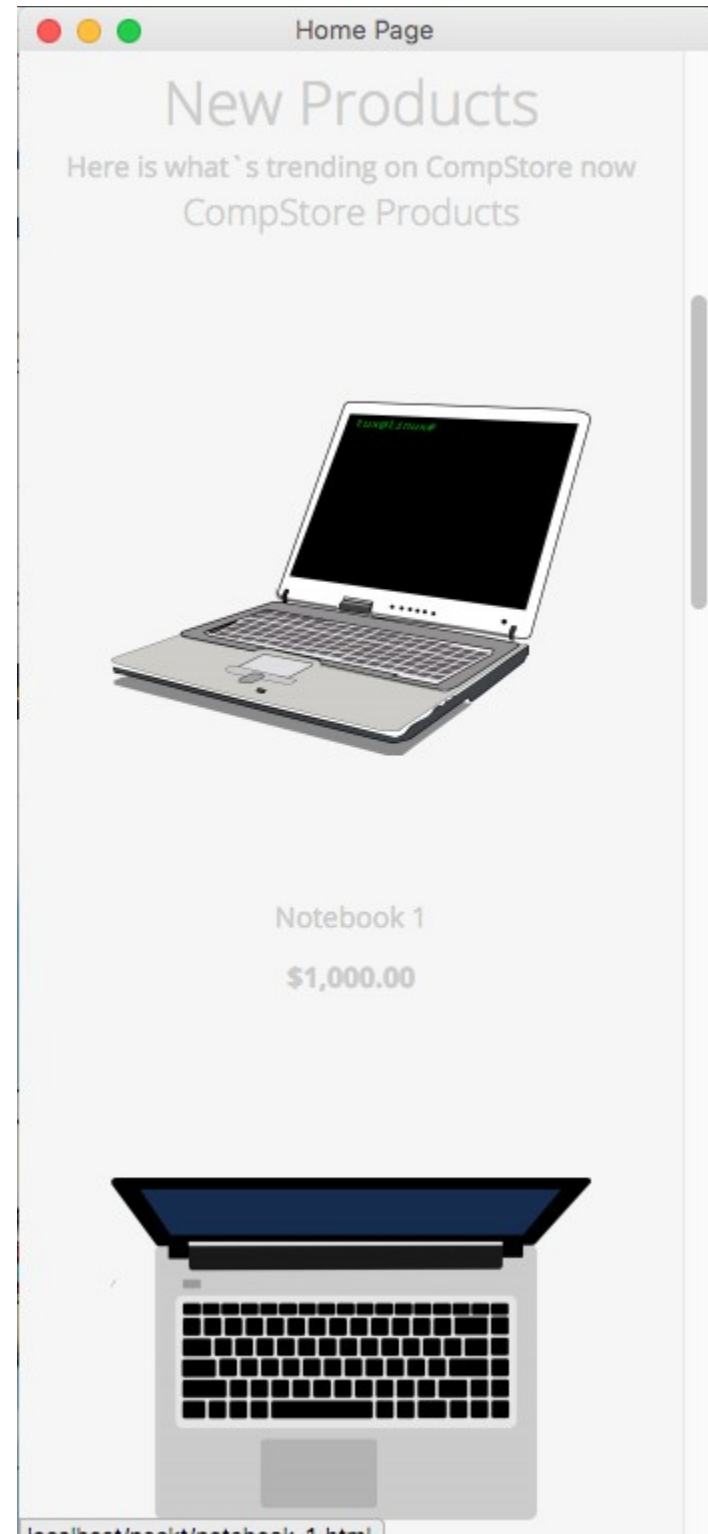

localhost/packt/notebook-1.html

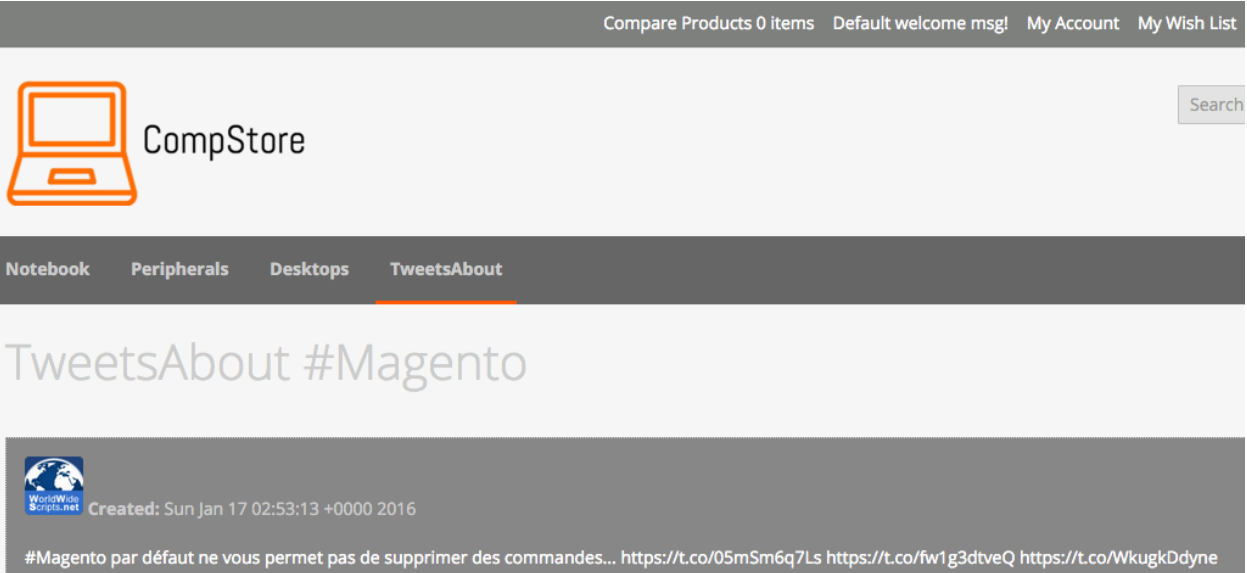

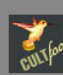

ext<sup>66</sup><br>ext<sup>66</sup><br>created: Sun Jan 17 02:50:03 +0000 2016

RT @QueldoreiThemes: Perfect Theme for your Store: Clean, Elegant, Responsive & Retina ready Shoppper #Magento #Theme https://t.co/f0Ytzam7...

# TweetsAbout #Magento

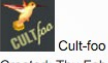

Created: Thu Feb 18 21:10:02 +0000 2016

RT @olegnax: Meet 'Athlete' - one of the most powerful #Magento #Theme! https://t.co/9jPnEbnSbW<br>RT @olegnax: Meet 'Athlete' - one of the most powerful #Magento #Theme! https://t.co/9jPnEbnSbW

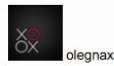

Created: Thu Feb 18 21:10:02 +0000 2016

Meet 'Athlete' - one of the most powerful #Magento #Theme! https://t.co/9jPnEbnSbW Meet 'Athlete' - one of the most powerful #Magento #Theme! https://t.co/9jPnEbnSbW

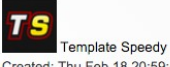

Created: Thu Feb 18 20:59:59 +0000 2016

Find the best web design #templates for online video #games shop #magento #joomla #opencart https://t.co/twDM6PDy80 Find the best web design #templates for online video #games shop #magento #joomla #opencart https://t.co/twDM6PDy80

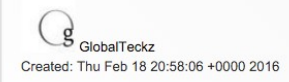

https://t.co/bd7cSylxFJ - Top chosen Articles for #Odoo #OpenERP #Opensource #ERP #Magento #eCommerce #SEO is out https://t.co/3L05dK4aHW https://t.co/bd7cSylxFJ - Top chosen Articles for #Odoo #OpenERP #Opensource #ERP #Magento #eCommerce #SEO is out https://t.co/3L05dK4aHW

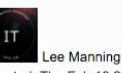

Created: Thu Feb 18 20:57:36 +0000 2016

#Stopping redirect cart page from onepage checkout when product is out of stock #magento #HowTo<br>https://t.co/WAYhq4lxYC #Stopping redirect cart page from onepage checkout when product is out of stock #magento #HowTo https://t.co/WAYhq4lxYC

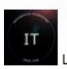

Lee Manning Created: Thu Feb 18 20:57:36 +0000 2016

#Open category filters by default in Magento 2 #magento #HowTo https://t.co/GS5I5RCh7D #Open category filters by default in Magento 2 #magento<br>#HowTo https://t.co/GS5I5RCh7D

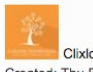

Clixlogix Created: Thu Feb 18 20:52:58 +0000 2016

@joombaya 27 magento sites developed. We know #Magento like no one else. What are you looking for? Discuss more in DM? @joombaya 27 magento sites developed. We know #Magento like no one else. What are you looking for? Discuss more in DM?

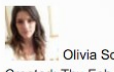

Olivia Scala Created: Thu Feb 18 20:49:37 +0000 2016

RT @sweettooth: 3 Benefits of a #Magento Loyalty Extension https://t.co/TlmnbYwrGr #custexp #retention https://t.co/Y5yaKd5fc2 RT @sweettooth: 3 Benefits of a #Magento Loyalty Extension https://t.co/TImnbYwrGr #custexp #retention https://t.co/Y5yaKd5fc2

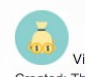

Vitaminas Ecom Created: Thu Feb 18 20:40:55 +0000 2016

RT https://t.co/nEyvDu9xzp Mybook Theme https://t.co/rG4suo5W29 new #Magento ext RT https://t.co/nEyvDu9xzp Mybook Theme https://t.co/rG4suo5W29 new #Magento ext

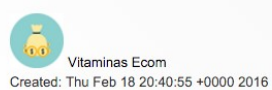

RT https://t.co/ECh7btA2b5 Full Page Cache Pro https://t.co/G63FUha1ll new #Magento ext RT https://t.co/ECh7btA2b5 Full Page Cache Pro https://t.co/G63FUha1ll new #Magento ext

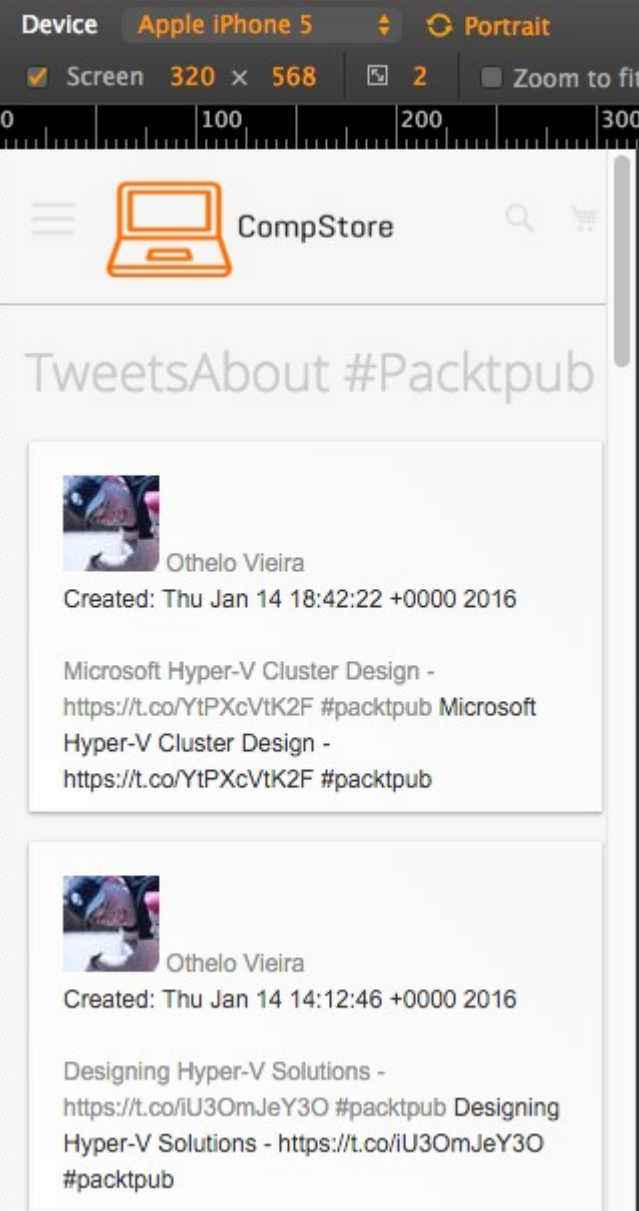

Ш

# **Chapter 8: Speeding up Your Magento 2.0**

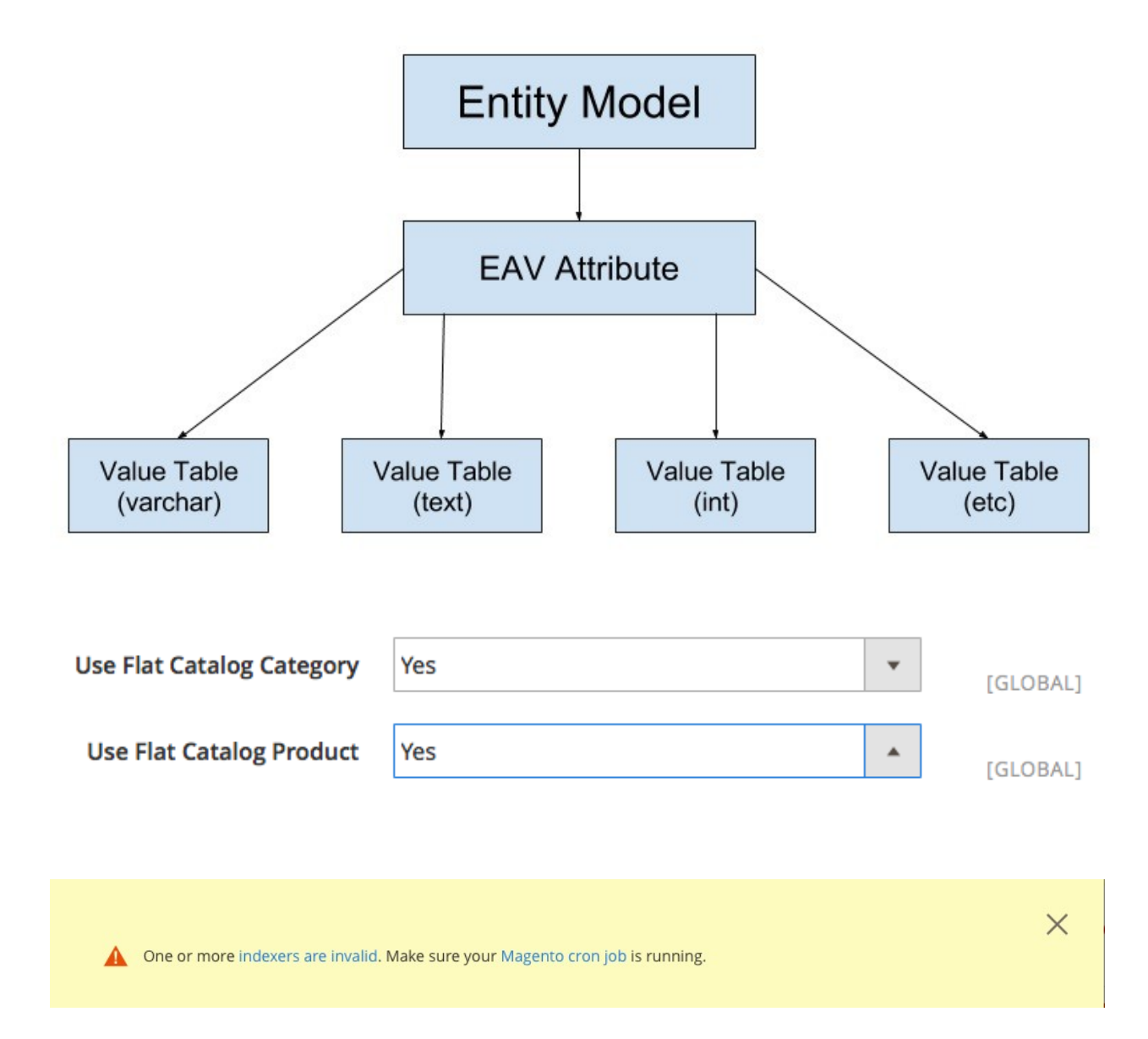

Customer Grid index has been rebuilt successfully in 00:00:05 Product Flat Data index has been rebuilt successfully in 00:00:07 Category Flat Data index has been rebuilt successfully in 00:00:02 Category Products index has been rebuilt successfully in 00:00:00 Product Categories index has been rebuilt successfully in 00:00:00 Product Price index has been rebuilt successfully in 00:00:08 Product EAV index has been rebuilt successfully in 00:00:02 Stock index has been rebuilt successfully in 00:00:00 Catalog Search index has been rebuilt successfully in 00:00:04 Catalog Rule Product index has been rebuilt successfully in 00:00:03 Catalog Product Rule index has been rebuilt successfully in 00:00:02

MacBook-Pro:bin fimiguel\$ sudo crontab -u fimiguel -e crontab: installing new crontab MacBook-Pro:bin fimiguel\$ sudo crontab -u fimiguel -l \*/1 \* \* \* \* php -c /Applications/XAMPP/xamppfiles/etc/php.ini /Applications/XAMPP/ xamppfiles/etc/php.ini /Applications/XAMPP/htdocs/packt/bin/magento cron:run \*/1 \* \* \* \* php -c /Applications/XAMPP/xamppfiles/etc/php.ini /Applications/XAMPP/ xamppfiles/etc/php.ini /Applications/XAMPP/htdocs/packt/update/cron.php \*/1 \* \* \* \* php -c /Applications/XAMPP/xamppfiles/etc/php.ini /Applications/XAMPP/ htdocs/packt/bin/magento setup:cron:run MacBook-Pro:bin fjmiguel\$ php magento cron:run Ran jobs by schedule. You have mail in /var/mail/fimiguel

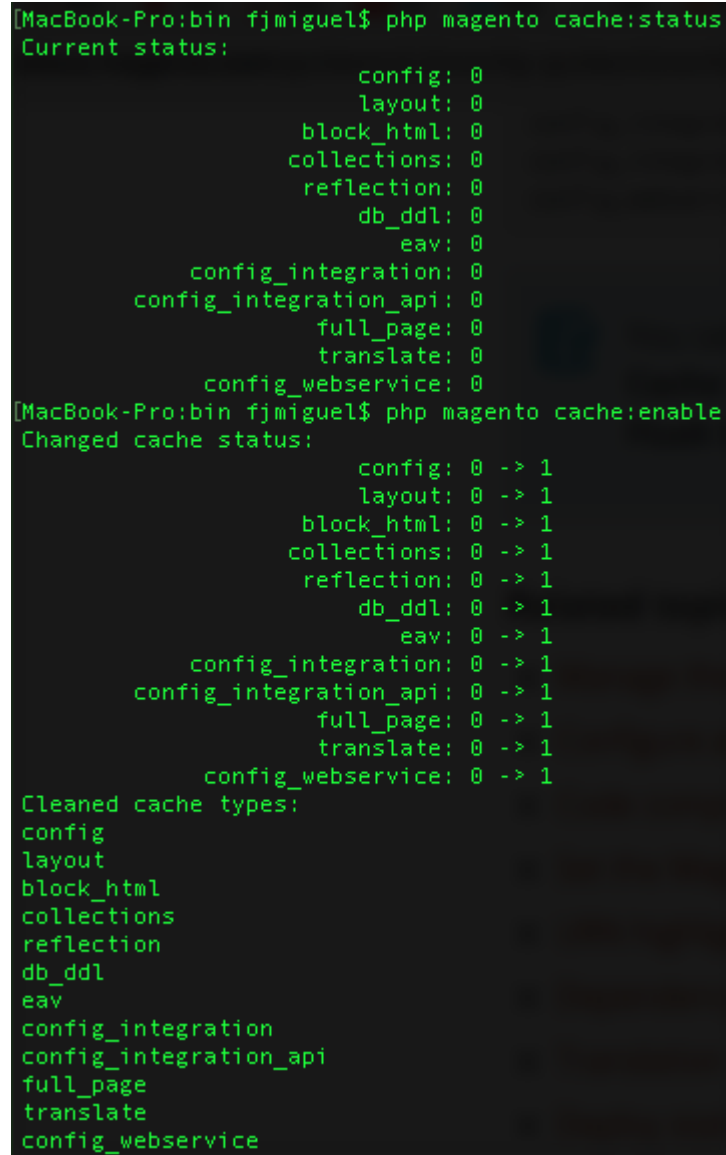

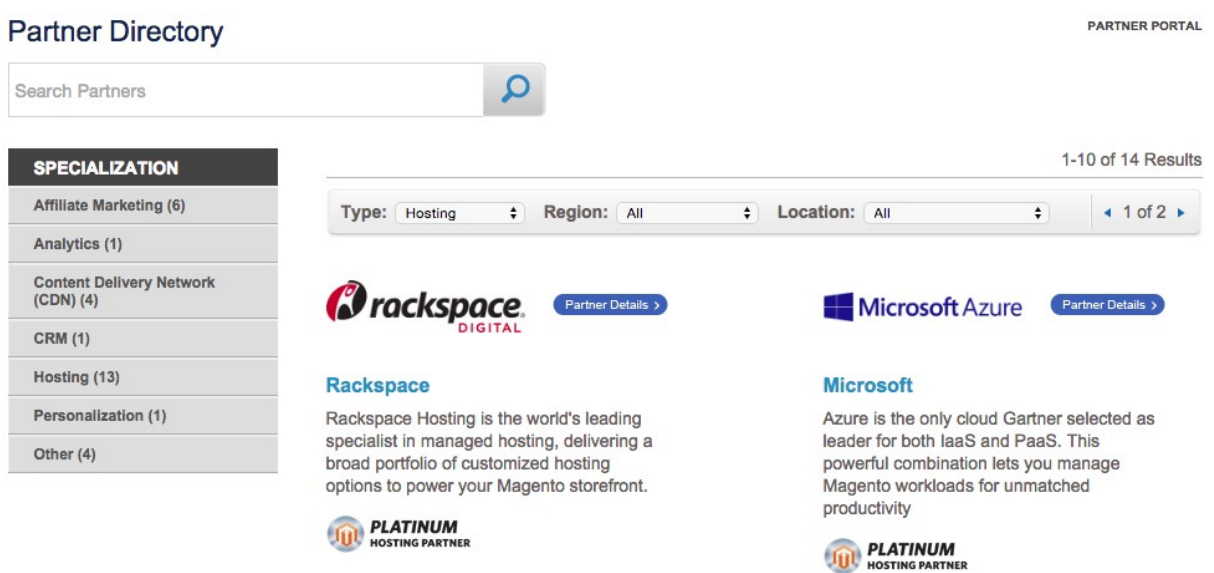

# Show query box

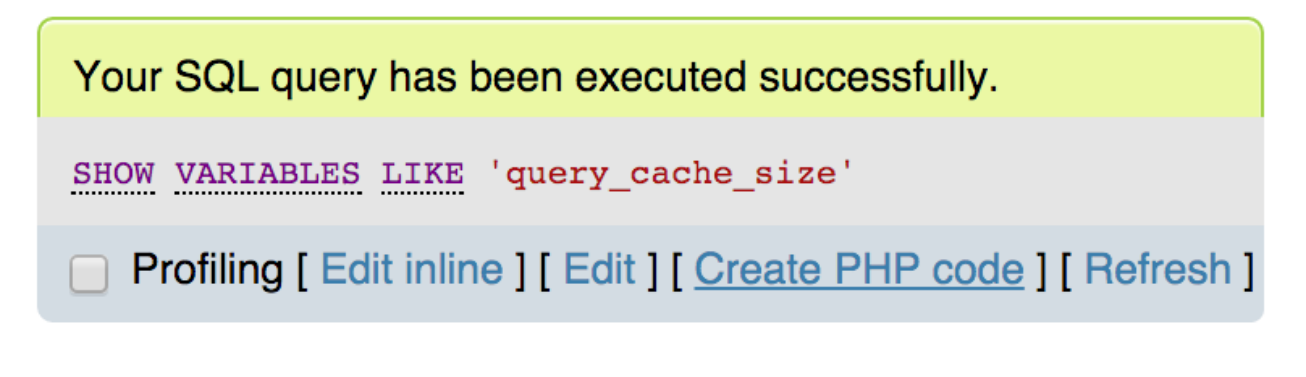

+ Options Variable\_name **Value** query\_cache\_size 1048576

#### **JavaScript Settings**

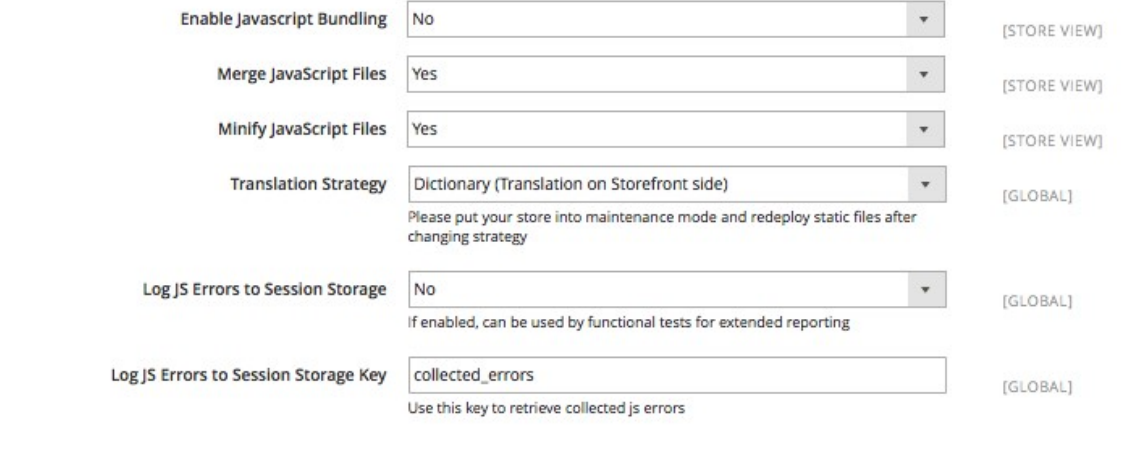

#### **CSS Settings**

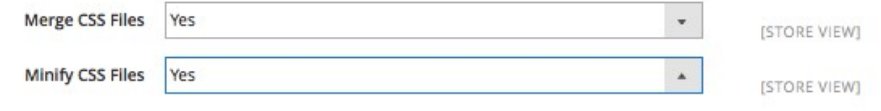

# **Chapter 9: Improving Your Magento Skills**

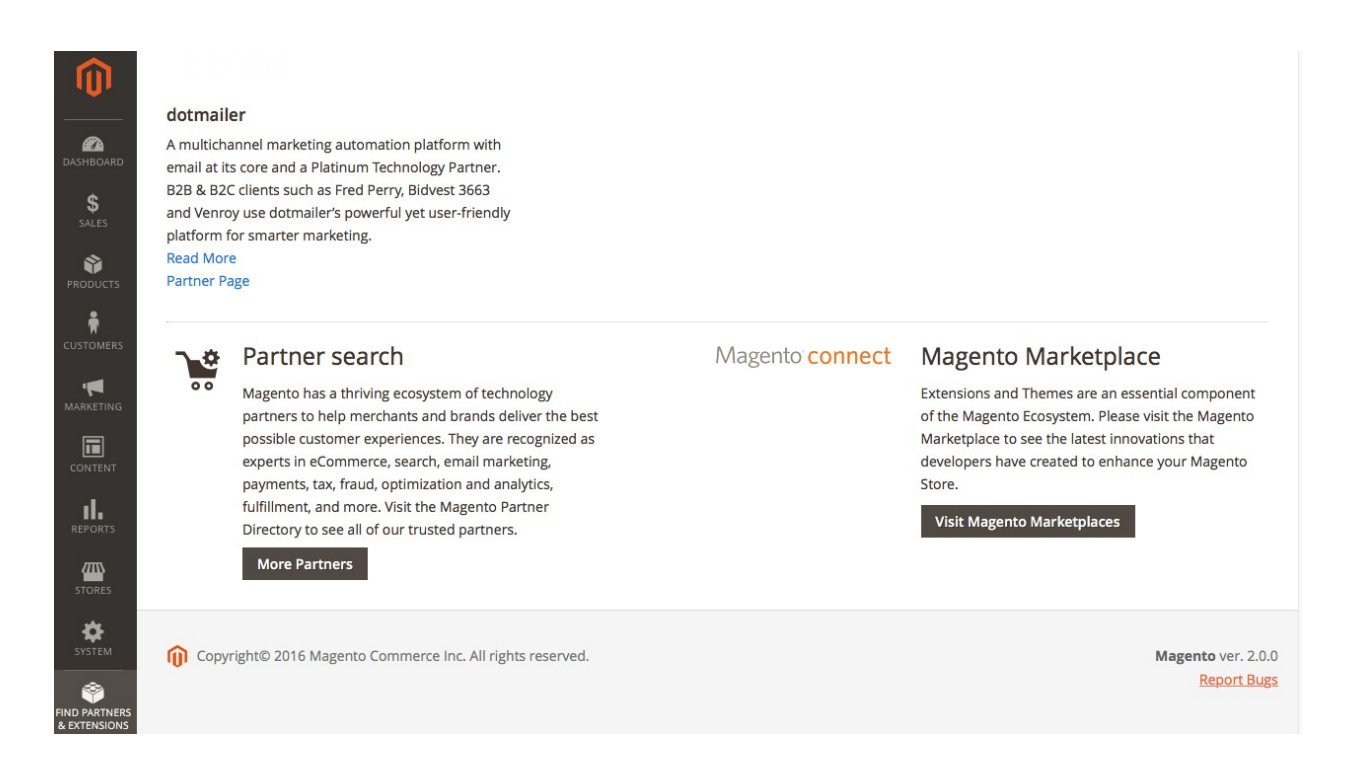

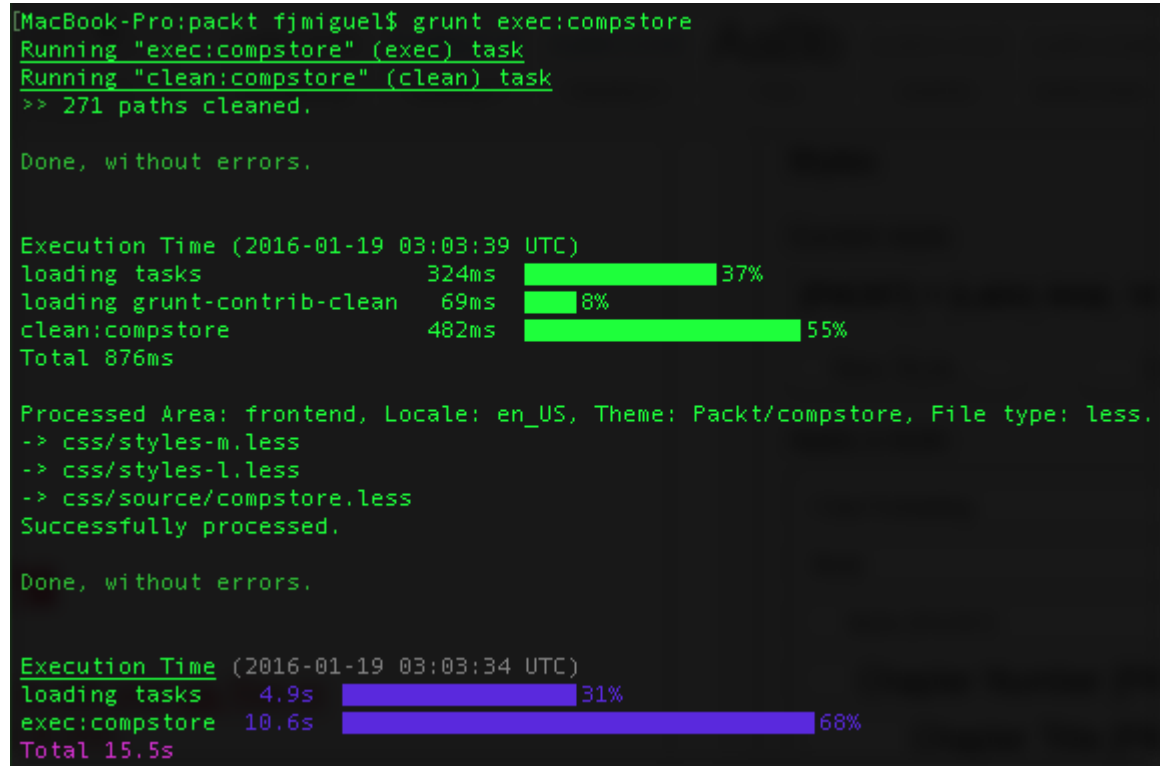

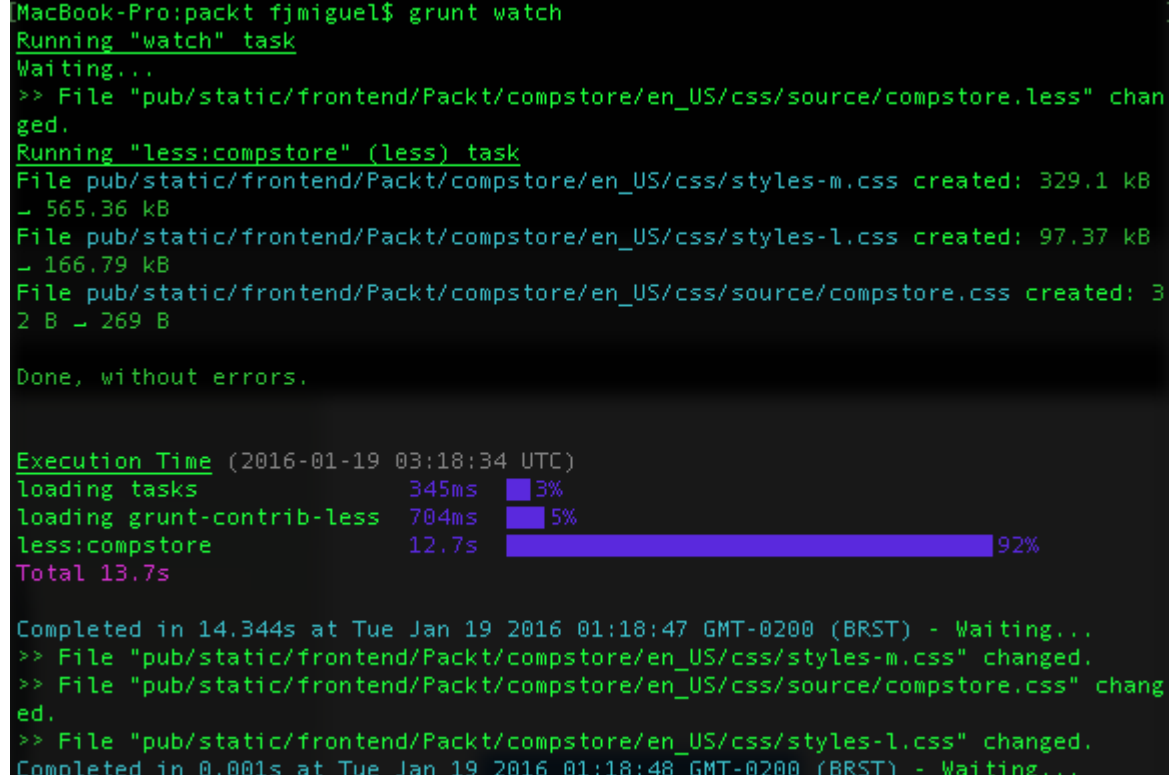

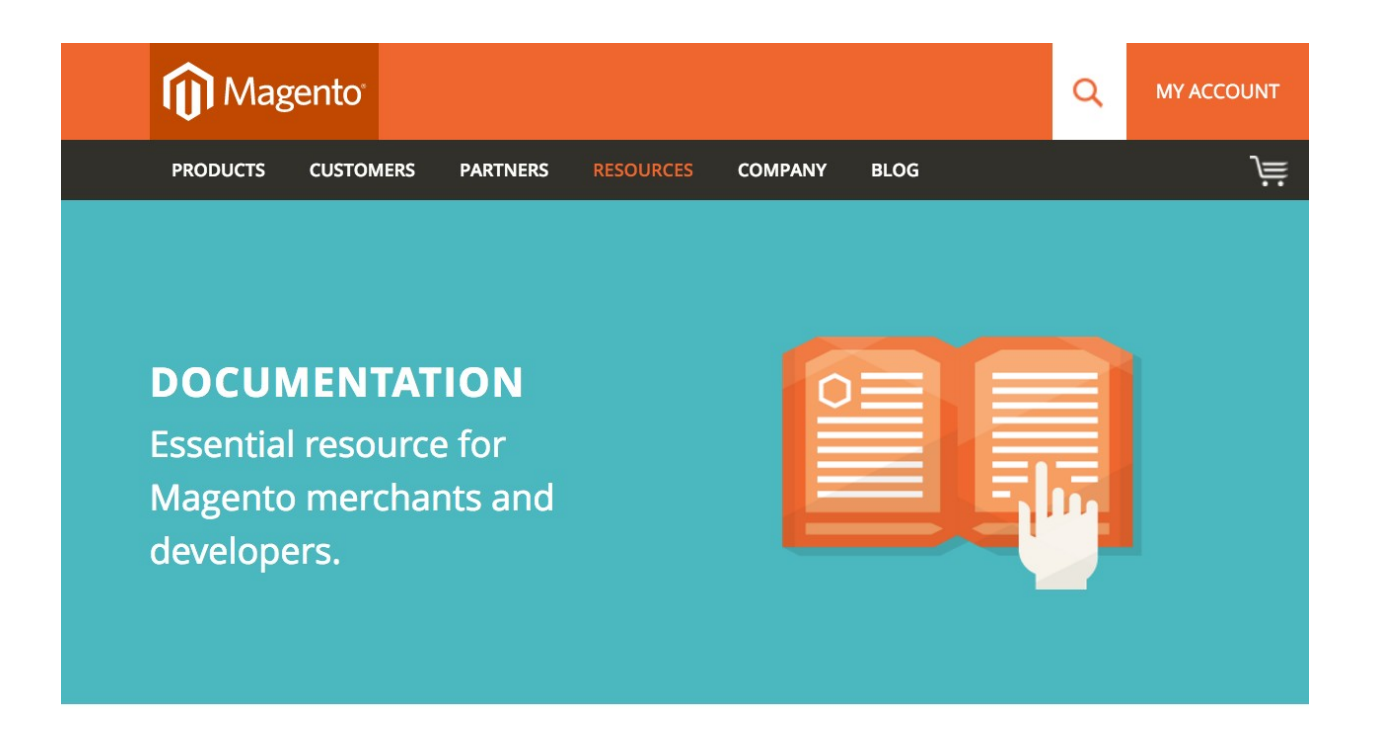